### **Раздел 6.1**

### **Расчет флаттера**

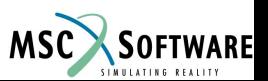

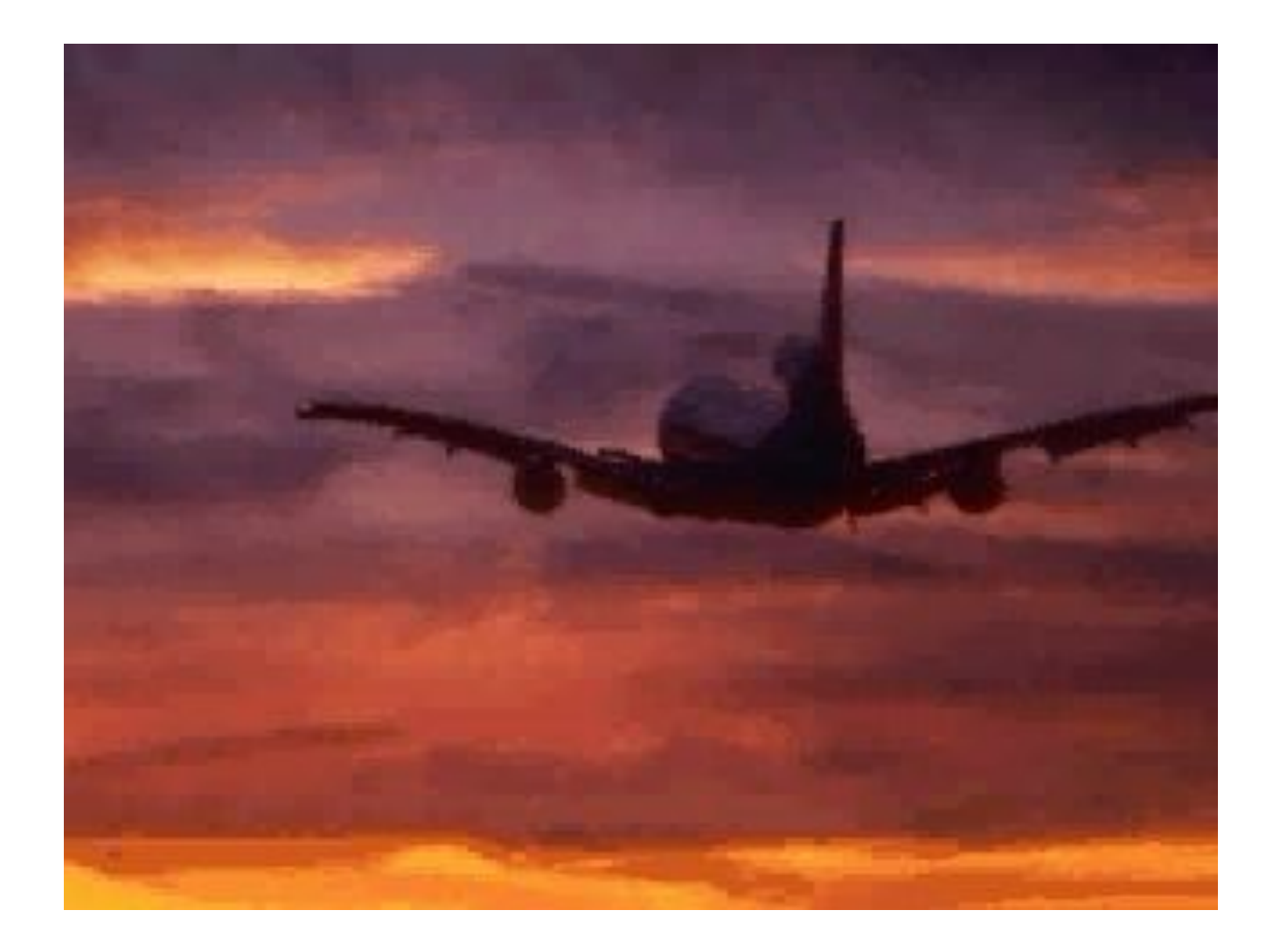

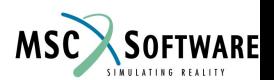

# **Что такое флаттер?**

- **Флаттер это динамическая неустойчивость упругой** конструкции в потоке газа.
- **Неустойчивость конструкции проявляется в очень быстром** нарастании амплитуд колебаний, которое как правило приводит к разрушению элемента конструкции, подверженного флаттеру.
- Каждый элемент упругой конструкции, обтекаемой потоком газа, совершает сложное колебательное движение. Эти движения часто не совпадают по фазе.
- При неблагоприятном сдвиге фаз упругий элемент ЛА начинает получать из набегающего потока значительно большее количество энергии, чем то, которое рассеивается внутри элемента.
- В результате амплитуды колебаний элемента быстро возрастают и в течение нескольких секунд наступает разрушение.

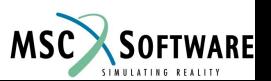

# **Инженерный подход**

- К конструкции прикладывается искусственная нагрузка, вызывающая гармонические колебания.
- Система является стабильной, если энергия искусственной нагрузки рассеиватеся в конструкции
- Если конструкции сообщается большее количество энергии, чем может рассеится, то происходит флаттер

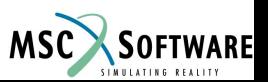

### **Уравнение динамики**

#### **• Уравнение динамики имеет вид**

$$
\mathbf{M}_{aa}\mathbf{H}_{a} + \mathbf{B}_{aa}\mathbf{H}_{a} + \mathbf{K}_{aa}\mathbf{u}_{a} = \mathbf{p}_{a}(t) + \mathbf{A}_{a}(t)
$$

■ Из-за наличия волнового следа, аэродинамическая нагрузка является зависимой от времени

$$
\mathbf{A}_{\mathbf{a}}(t) = \int_{-\infty}^{t} \mathbf{a}_{\mathbf{a}\mathbf{a}}(t-\tau) \mathbf{u}_{\mathbf{a}}(\tau) d\tau
$$

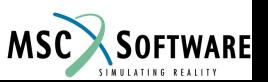

### **Аэродинамическая нагрузка при гармонических колебаниях**

■ В случае установившихся гармонических колебаний перемещения вычисляются:

 $\mathbf{u}_{\alpha}(t) = \mathbf{U}_{\alpha}(\omega) \exp(i \omega t)$ 

**• Аэродинамическая нагрузка:** 

$$
\mathbf{A}_{\mathbf{a}}(t) = \overline{q} \mathbf{Q}_{\mathbf{a}\mathbf{a}}(M,k) \mathbf{U}_{\mathbf{a}} \exp(i\omega t)
$$

$$
\overline{q}\mathbf{Q}_{aa}(M,k) = \int_{-\infty}^{\infty} \mathbf{a}_{aa}(s) \exp(-i\omega s) ds
$$

(следует помнить  $k = \omega \overline{c}/2V$ )

FLDS120, Section 6.1, June 2002 S6.1-6

## **Гармонические колебания**

■ В случае установившейся гармонических колебаний уравнение динамики имеет вид:

$$
(-\omega^2 \mathbf{M}_{aa} + i\omega \mathbf{B}_{aa} + \mathbf{K}_{aa} - \overline{q} \mathbf{Q}_{aa}) \mathbf{U}_a = \mathbf{P}_a
$$

■ Р - матрица искусственной нагрузки, необходимой для возбуждения гармонических колебаний.

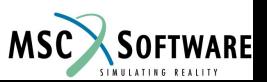

### **Изменение энерии**

■ Работа искусственной нагрузки за один период времени *Т* может быть выражена как

$$
\Delta E = \frac{T}{2} \operatorname{Re}(\mathbf{V}_{\mathbf{a}}^* \mathbf{P}_{\mathbf{a}}) = -\pi \operatorname{Re}(-i \mathbf{U}_{\mathbf{a}}^* \mathbf{P}_{\mathbf{a}})
$$

- **•** Пусть  $P_{a} = -ig K_{aa} U_{a}$ .
- Значить Значить  $\mathbf{U}_{\mathbf{a}}^* \mathbf{P}_{\mathbf{a}} = -ig \mathbf{U}_{\mathbf{a}}^* \mathbf{K}_{\mathbf{aa}} \mathbf{U}_{\mathbf{a}} = -2igE_{pot}$ что означает

$$
\Delta E = -2\pi g E_{\text{pot}}
$$

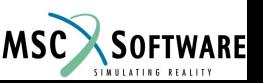

# **Уравнения флаттера**

#### **• Уравнение флаттера имеет вид**

$$
\left[-\omega^2 \mathbf{M}_{aa} + i\omega \mathbf{B}_{aa} + (1 + ig)\mathbf{K}_{aa} - \overline{q}\mathbf{Q}_{aa}(M,k)\right]\mathbf{U}_a = \mathbf{0}
$$

- Система устойчива если нет действительных корней *ω* при  $q > 0$ .
- Флаттер получаем если есть действительные корни *ω* при  $g > 0$ .
- Поиск области устойчивости, для каждого действительного корня существует значение *g,* которое является функцией от скорости.

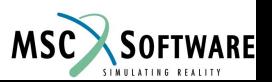

# **Обсуждение уравнения флаттера**

- Уравнение флаттера нелинейная задача по определению комплексных собственных значений.
- **Рассматриваются случаи, когда для комбинации** параметров *ω*, *g, q, k* и *M* существует нетривиальное решение *U a* .
- Однако, значения параметров должны соответствовать выражениям:

$$
k = \omega \overline{c}/2V \qquad M = V/a(h)
$$
  

$$
\overline{q} = (1/2)\rho(h)V^2
$$

где *V* – скорость полета, *h –* высота*.*

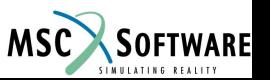

### **Точки согласования**

- Точки согласования это такие комбинации скорости полета *V* и высоты *h*, для которых
	- Справедливы вышеупомянутые уравнения и
	- Существвует действительная  $\omega$ , удовлетворяющая уравнению флаттера и
	- ◆ Для которой *g = 0.*
- В диапазоне эксплуатационных режимов не должно существовать точек согласования.

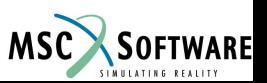

## **Модальное преобразование**

По причине наибольшей эффективности, уравнение флаттера, после решения, всегда преобразовывается в модальные координаты

$$
\left[-\omega^2 \mathbf{M}_{\mathbf{h}\mathbf{h}} + i\omega \mathbf{B}_{\mathbf{h}\mathbf{h}} + (1 + ig)\mathbf{K}_{\mathbf{h}\mathbf{h}} - \overline{q}\mathbf{Q}_{\mathbf{h}\mathbf{h}}(M,k)\right]\mathbf{U}_{\mathbf{h}} = \mathbf{0}
$$

■ Если требуется, то в преобразованное уравнение могут быть введены дополнительные точки.

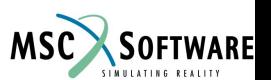

### **Методы решения**

#### В MSC.Nastran доступны четыре метода решения:

- РК-метод вычисляются собственные значения и собственные вектора для значения скоростей, определяемых пользователем.
- РКNL-метод похожий на РК-метод, но в этом расчете не используются все вариации плотности, чисел Маха и скорости. Расчет производится только для комбинаций параметров. Этот метод необходим для детального исследования точек флаттера.
- ◆ K-метод расчитываются собственные значения и собственные вектрора для заданной пользователем приведенной частоты.
- КЕ-метод более эффективный, чем K-метод, но в нем не учитывается вязкое демпфирование.

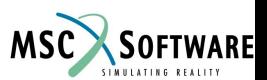

## **K-метод: идея**

■ В аэродинамический коэффициент входит эквивалентная масса :

$$
\left[ \left( \left( \frac{2k}{\bar{c}} \right)^2 \mathbf{M}_{\mathbf{h}\mathbf{h}} + \frac{\rho}{2} \mathbf{Q}_{\mathbf{h}\mathbf{h}} \right) (iV)^2 + \frac{2k}{\bar{c}} \mathbf{B}_{\mathbf{h}\mathbf{h}} (iV) + (1 + i\mathbf{g}) \mathbf{K}_{\mathbf{h}\mathbf{h}} \right] \mathbf{U}_{\mathbf{h}} = \mathbf{0}
$$

- **Коэффициент вязкого демпфирования** вычисляется как  $\sqrt{1+ig}$ .
- Следовательно, полученное уравнение эквивалентно исходному уравнению флаттера при  $q=0$ .

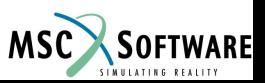

### **K-метод: задача на собственные значения**

■ Поделив на *(1+ig)* в итоге получаем

$$
\left[ \left( \left( \frac{2k}{\overline{c}} \right)^2 \mathbf{M}_{\mathbf{h}\mathbf{h}} + \frac{\rho}{2} \mathbf{Q}_{\mathbf{h}\mathbf{h}} \right) p^2 + \frac{2k}{\overline{c}} \mathbf{B}_{\mathbf{h}\mathbf{h}} p + \mathbf{K}_{\mathbf{h}\mathbf{h}} \right] \mathbf{U}_{\mathbf{h}} = \mathbf{0}
$$

 $p = iV/\sqrt{1+ig}$ где

■ Эта задача на собственные значения решается для *p* при произвольных значениях *M*, *k* и *ρ*.

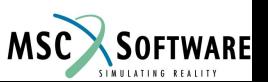

### **K-метод: результаты вычисления**

■ *V* и *g* могут быть получены из *p*<sup>2</sup>:

$$
p^{2} = -\frac{V^{2}}{1+g^{2}}(1-ig) = a+ib \longrightarrow \begin{array}{l} g = -b/a \\ V = \sqrt{-\left(a^{2}+b^{2}\right)/a} \end{array}
$$

■ Частота *f* может быть получена, если известны значения *V* и *k*:

$$
k = \frac{\omega \overline{c}}{2V} = \frac{\pi f \overline{c}}{V} \qquad \longrightarrow \qquad f = \frac{kV}{\pi \overline{c}}
$$

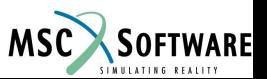

## **K-метод: постпроцессинг**

- Построив график зависимости *g* от *V* можно определить скорость при которой кривая *g*  пересечет ось абсцисс, значения *g* изменяются от отрицательных к положительным.
- В конечном счете, этот метод позоляет проверить является ли высота *h* такой, что скорость *V* согласуется с заданными параметрами *M* и *ρ.*

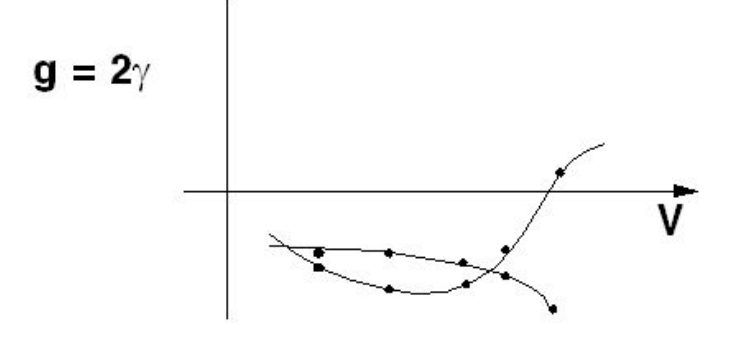

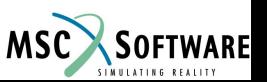

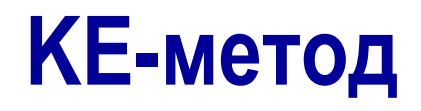

#### ■ KE-метод – метод, аналогичный K-методу, но

- $\bullet$   $B_{hh}$  не учитывается
- Собственные вектора не вычисляются
- Значения корней сортируются по скорости
- Этот метод лучше всего использовать когда нужен детальный анализ или если необходимо построить график *V-g*.

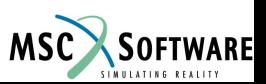

## **PK-метод: идея**

- Действительная часть коэффициента аэродинамической жесткости содержит жесткость.
- **Мнимая часть коэффициента аэродинамической** жесткости содержит вязкое демпфирование.
- Принимается  $q = 0$ .

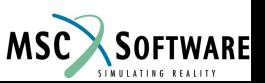

### **PK-метод: задача на собственные значения**

$$
\left[\mathbf{M}_{\mathbf{h}\mathbf{h}}p^2 + \left(\mathbf{B}_{\mathbf{h}\mathbf{h}} - \frac{1}{4}\frac{\rho \overline{c}V}{k}\mathbf{Q}_{\mathbf{h}\mathbf{h}}^{\mathbf{I}}\right)p + \left(\mathbf{K}_{\mathbf{h}\mathbf{h}} - \frac{1}{2}\rho V^2\mathbf{Q}_{\mathbf{h}\mathbf{h}}^{\mathbf{R}}\right)\right]\mathbf{U}_{\mathbf{h}} = \mathbf{0}
$$

### где  $p = \omega(\gamma + i)$

- Все матрицы в этой задаче на собственные значения действительные.
- Задача на собственные значения решается для *p* при произвольных значениях *M*, *V* и *ρ*.
- Для итераций необходимо согласование *ω* и *k*.

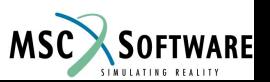

# **PK-метод: результаты вычислений**

- *■ ω* и *γ* могут быть вычислены из *p*.
- Комплексный корень *p*:

$$
p = \omega(\gamma + i) \qquad \longrightarrow \qquad \begin{array}{rcl} \omega & = & \text{Im}(p) \\ \gamma & = & \text{Re}(p)/\text{Im}(p) \end{array}
$$

■ Действительный корень *p*:

$$
\begin{array}{rcl}\n\omega & = & 0\\ \n\gamma & = & \frac{p\overline{c}}{V\ln(2)}\n\end{array}
$$

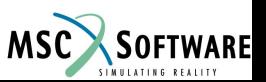

## **PK-метод: постпроцессинг**

- График зависимости *γ* от *V* позволяет определить скорость, при которой *γ* пересекает нуль, изменяя свои значения с отрицательных на положительные.
- Точка пересечения означает возможную скорость флаттера.
- В заключение, этот метод позволяет проверить, является ли высота *h,* такой что скорость *V,*  соответствует определенным значениям *M* и *ρ.*

$$
g = 2\gamma
$$

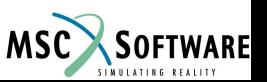

# **Демпфирование в задачах флаттера**

- K-метод учитывает все виды демпфирования.
- KE-метод учитывает только демпфирование конструкции :
	- ◆ GE в объекте MATi
	- PARAM, G
	- Модальное демпфирование (TABDMP1) с PARAM, KDAMP, -1
- РК-метод только вязкое демпфирование:
	- Демпфирующие элементы: VISC, CDAMPi
	- ◆ Прямой ввод матриц: B2GG, B2PP
	- Модальное демпфирование (TABDMP1) с PARAM, KDAMP, 1

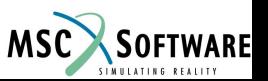

### **Решение задач на комплексные собственные значения**

### ■ K-метод:

- Могут быть использованы все методы, реализованные в MSC.Nastran.
- ◆ Для объекта EIGC из bulk data необходимо выбрать в control command переменную CMETHOD.
- Рекомендуется использовать метод Хезенберга (Hessenberg method).
- KE-метод и PK-метод:
	- Используется метод Хезенберга.
	- Объект EIGC не требуется.

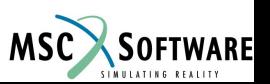

### **Матричная интерполяция**

- Для обеспечения наибольшей эффективности, аэродинамические матрицы для множества пар, заданных пользователем, (*M*, *k*) вычисляются заранее.
- Эти (*M*, *k*) пары определяются в объекте **MKAEROi**  из bulk data.
- В действительности матрицам необходима интерполяция.
- В PK- и PKNL-методах не происходит интерполяции числа Маха.

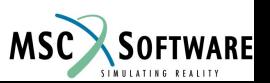

# **Объекты, задающие расчет флаттера**

### ■ Объект **FLUTTER** из bulk data entry:

- Определяется метод расчета флаттера
- ◆ Ссылается на множество объектов **FLFACT**
- ◆ Если выбран **FMETHOD в** case control command
- Объект **FLFACT** из bulk data entries:
	- ◆ Для K- и KE-методов эти объекты определяют набор значений *M*, *k* и *ρ*.
	- ◆ Для PK- и PKNL-методов набор значений *M*, *V* и *ρ*.

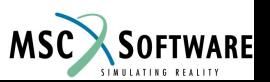

# **Результаты расчета флаттера**

#### ■ Результаты:

- ◆ Приведенная частота *k* и приведенная скорость *1/k*
- Плотность и число Маха
- ◆ Скорость и демпфирование
- Частоты и комплексные собственные значения
- Формы флаттера:
	- ◆ K-метод: **DISPLACEMENT** (перемещения), задается в case control command
	- ◆ PK- и PKNL-методы: **DISPLACEMENT** (перемещения), задается в case control command и отрицательная скорость в объекте **FLFACT** в bulk data entry
- Графики:
	- Коэффициенты демпфирования и частоты, в зависимости от скорости

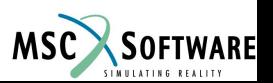

## **Результаты вычислений**

■ График *g-V* позволяет определить точки пересечения:

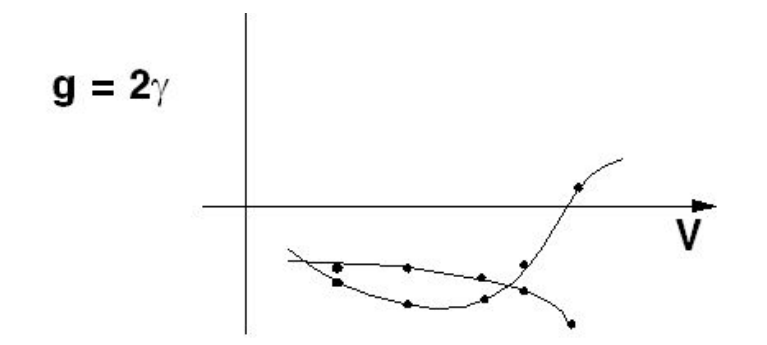

- Точка пересечения может быть отображена для конкретного ряда *V,* для заданного *M* и коэффициента плотности (высоты)*.*
- Как правило, исследуются точки пересечения для ряда констант *M* на различных высотах.

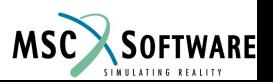

### **Поиск точек согласования**

Точки пересечения изображаются на диаграмме, которая представляет собой зависимость чисел Маха – ось абсцисс, от эквивалентной скорости воздуха (Equivalent Air Speed (EAS)) – ось ординат.

EAS:

$$
V_E = V \sqrt{\rho / \rho_0}
$$

Расположение точек определяется высотой и EAS.

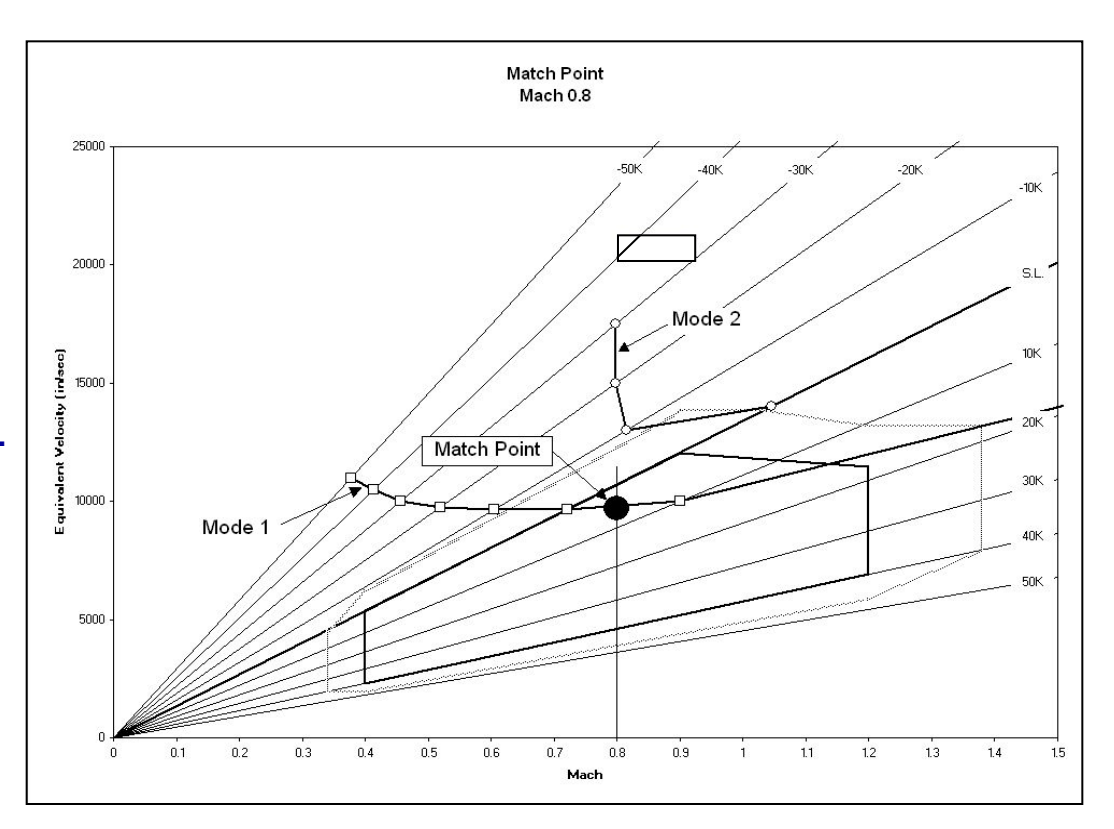

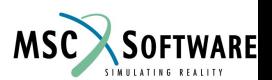

### **Поиск точек согласования**

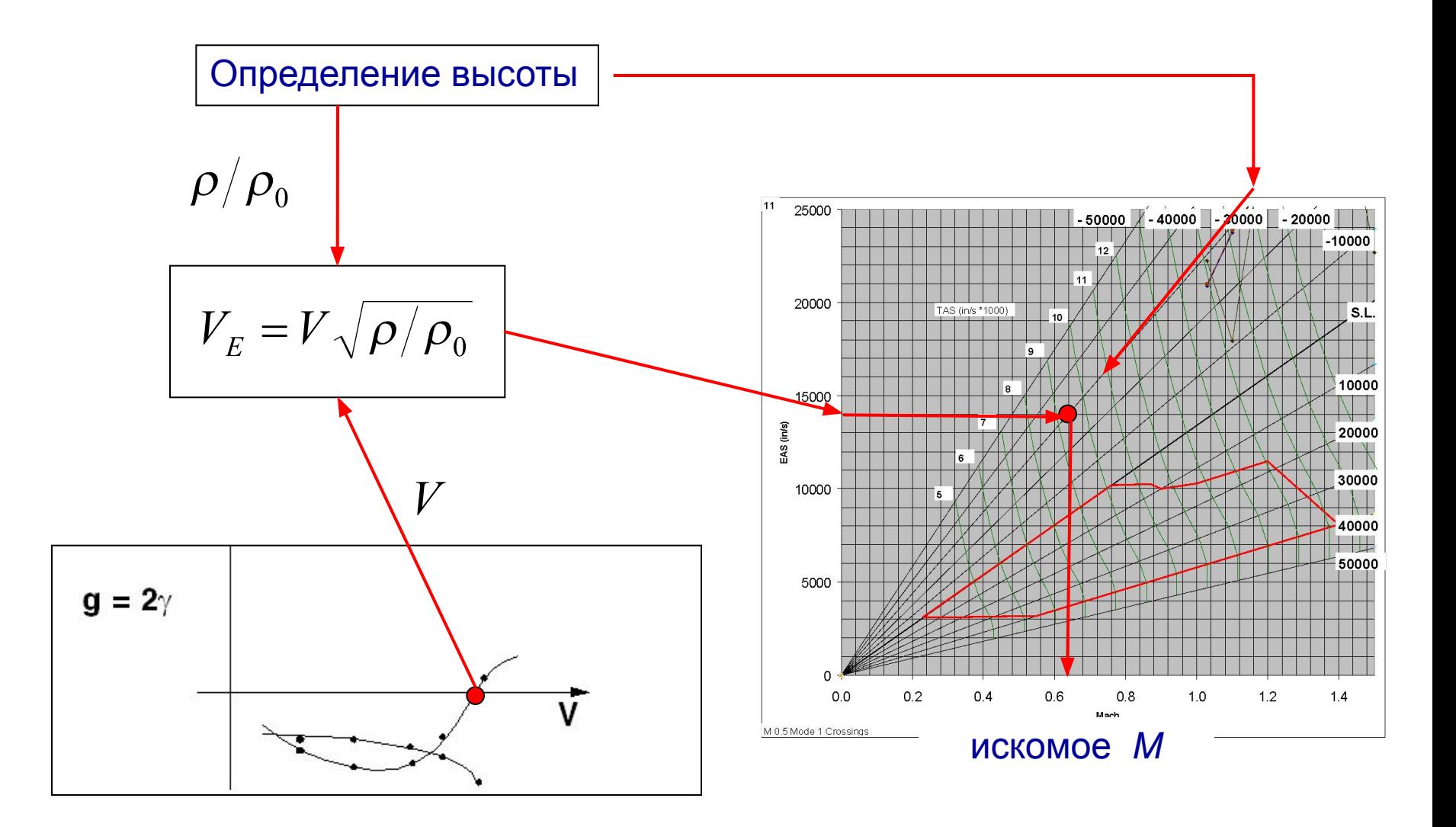

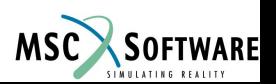

FLDS120, Section 6.1, June 2002 S6.1-30

# **Граница флаттера**

- Множество точек согласования определяет границу флаттера.
- Обычно рассматривается 15% запас в диапазоне эксплуатационных режимов

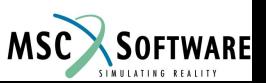

### **Граница флаттера: пример**

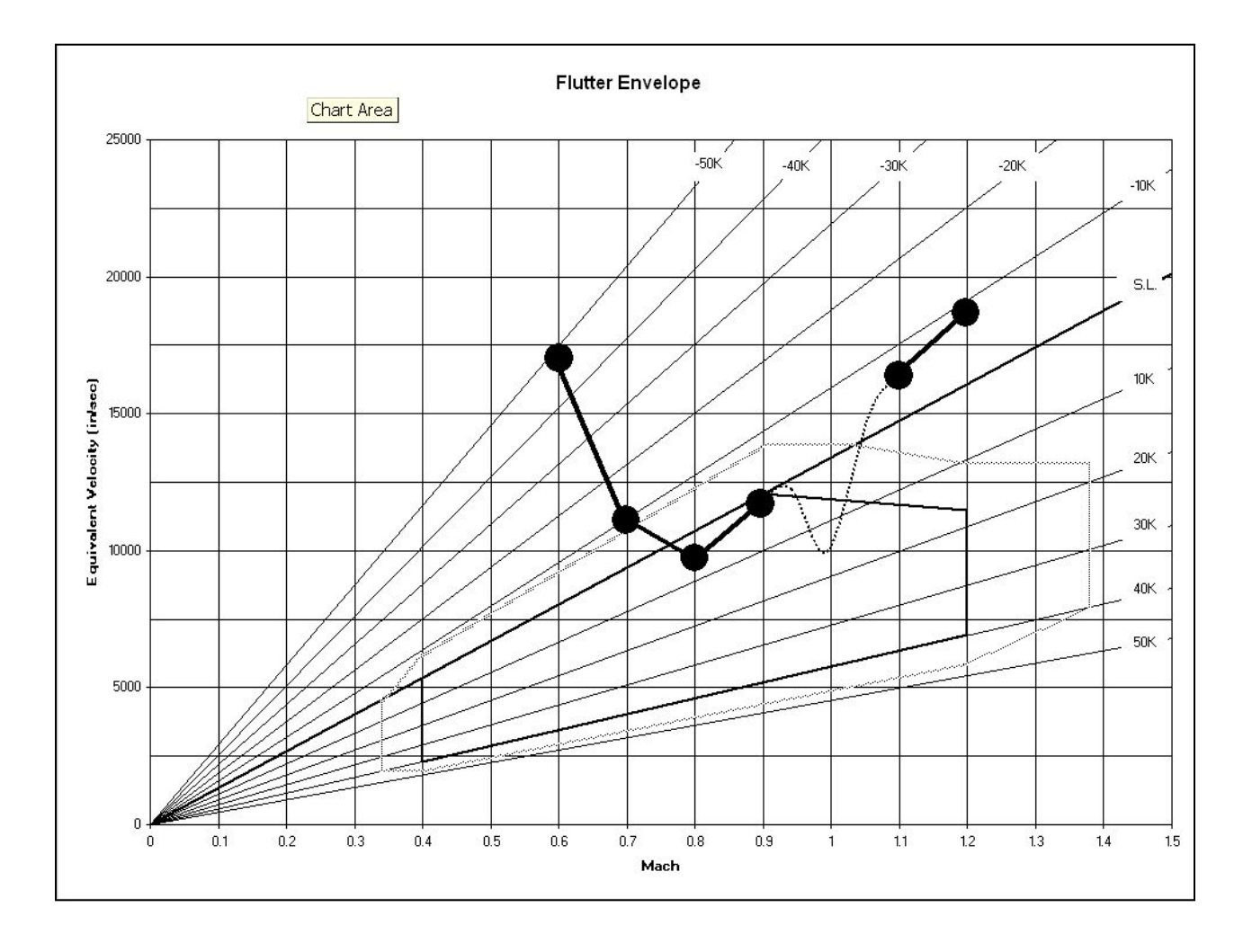

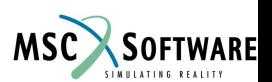

FLDS120, Section 6.1, June 2002 S6.1-32

# **Пример**

- На следующей странице представлен детальный пример расчета флаттера:
	- Отладка модели
	- Оценка параметров флаттера
	- Стратегия исследования
	- Расчет
	- Интерпретация результатов
- Используется модель TS1 истребитель, который использовался в статической аэроупругости.
- Используется PK-метод.

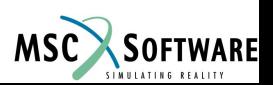

### **Отладка модели – собственные частоты**

В начале мы проведем расчет на собственные частоты для определения ряда частот, используемых для вычисления *k* и использования при проверке сплайнов.

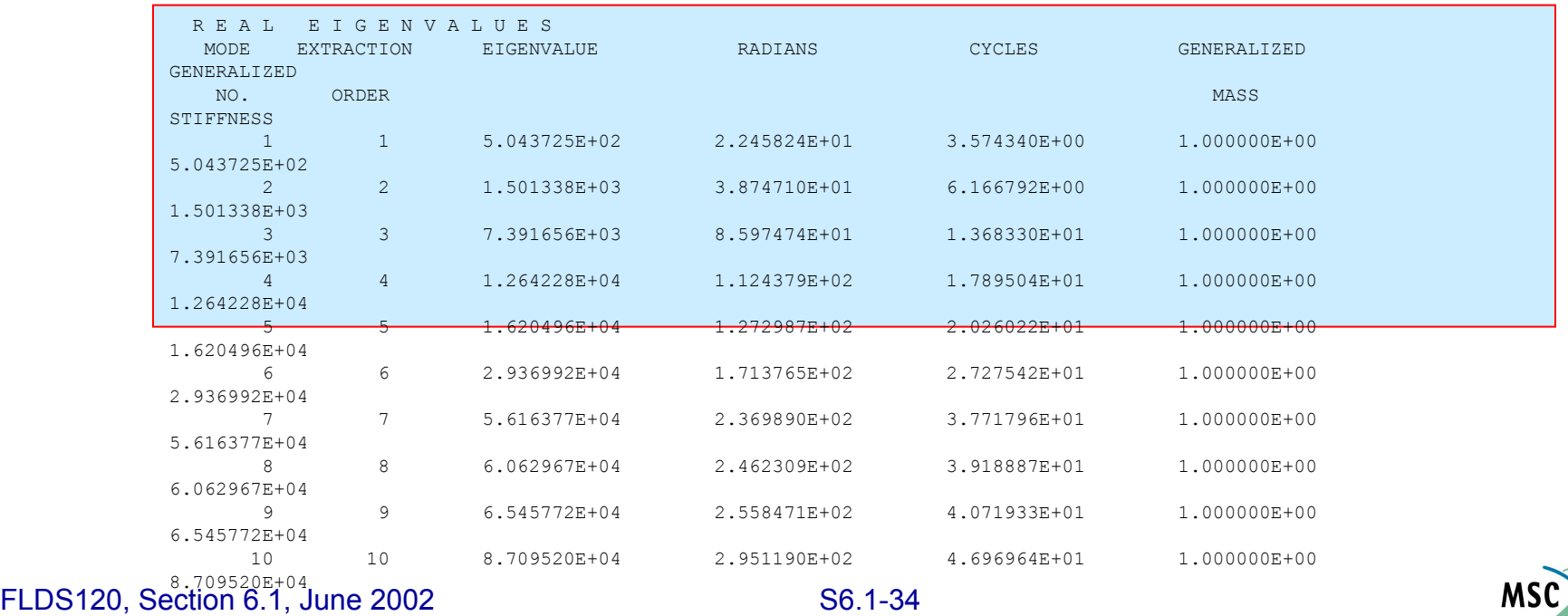

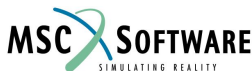

# **Отладка модели – расчет балансировки**

- **Далее мы проведем расчет статической** аэроупругости для ряда значений числа Маха и высоты, необходимый для проверки качества модели (смотри предыдущий раздел)
- Результаты показывают, что в модели наблюдается отсутствие структурного определения сплайнов и «бедные» сплайны, расположенные на фюзеляжной части оперения.

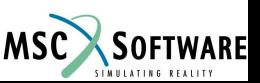

# **Результаты расчета балансировки**

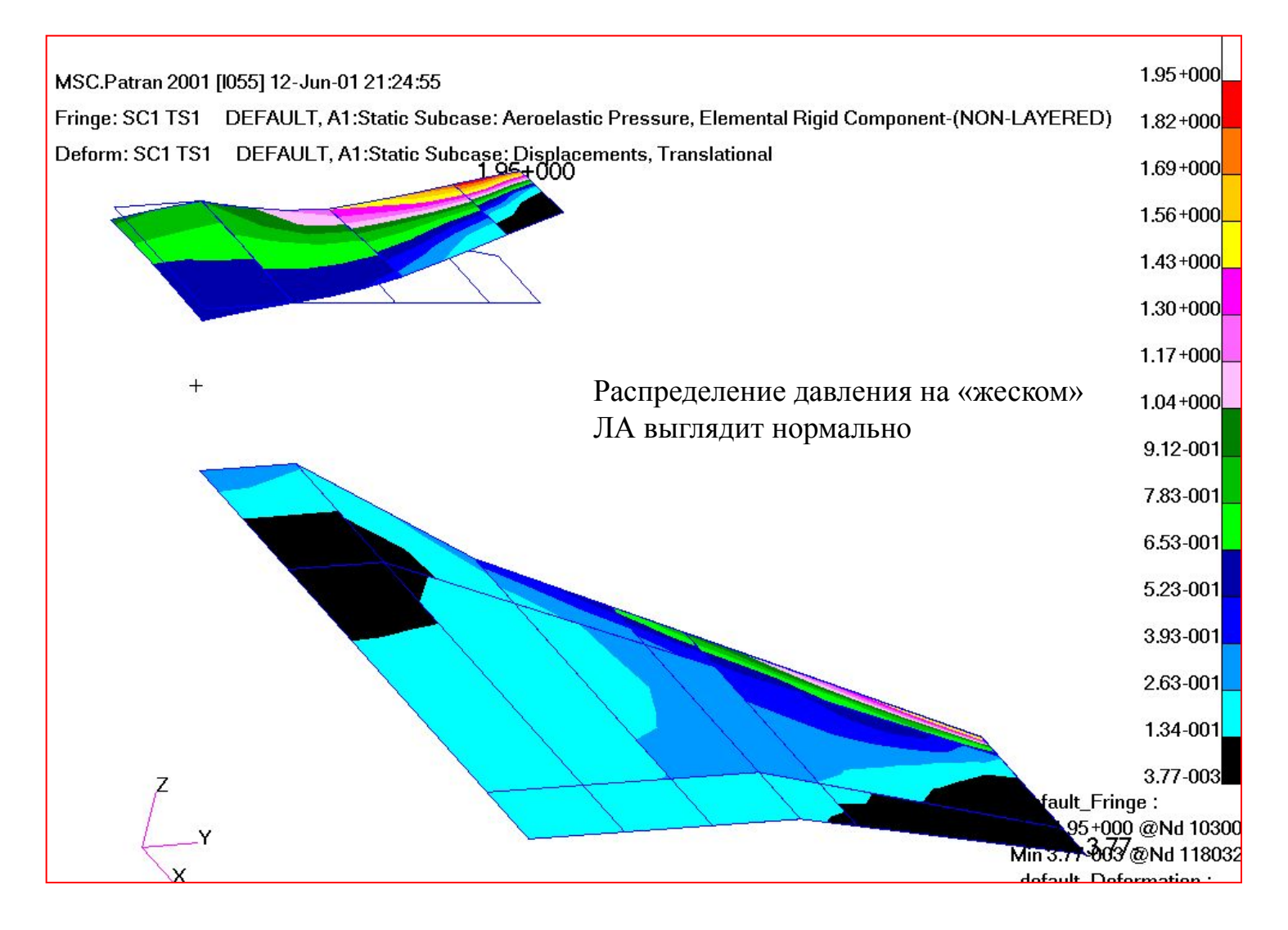

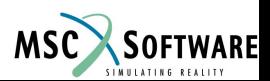
#### **Результаты расчета балансировки: вынесенное оперение**

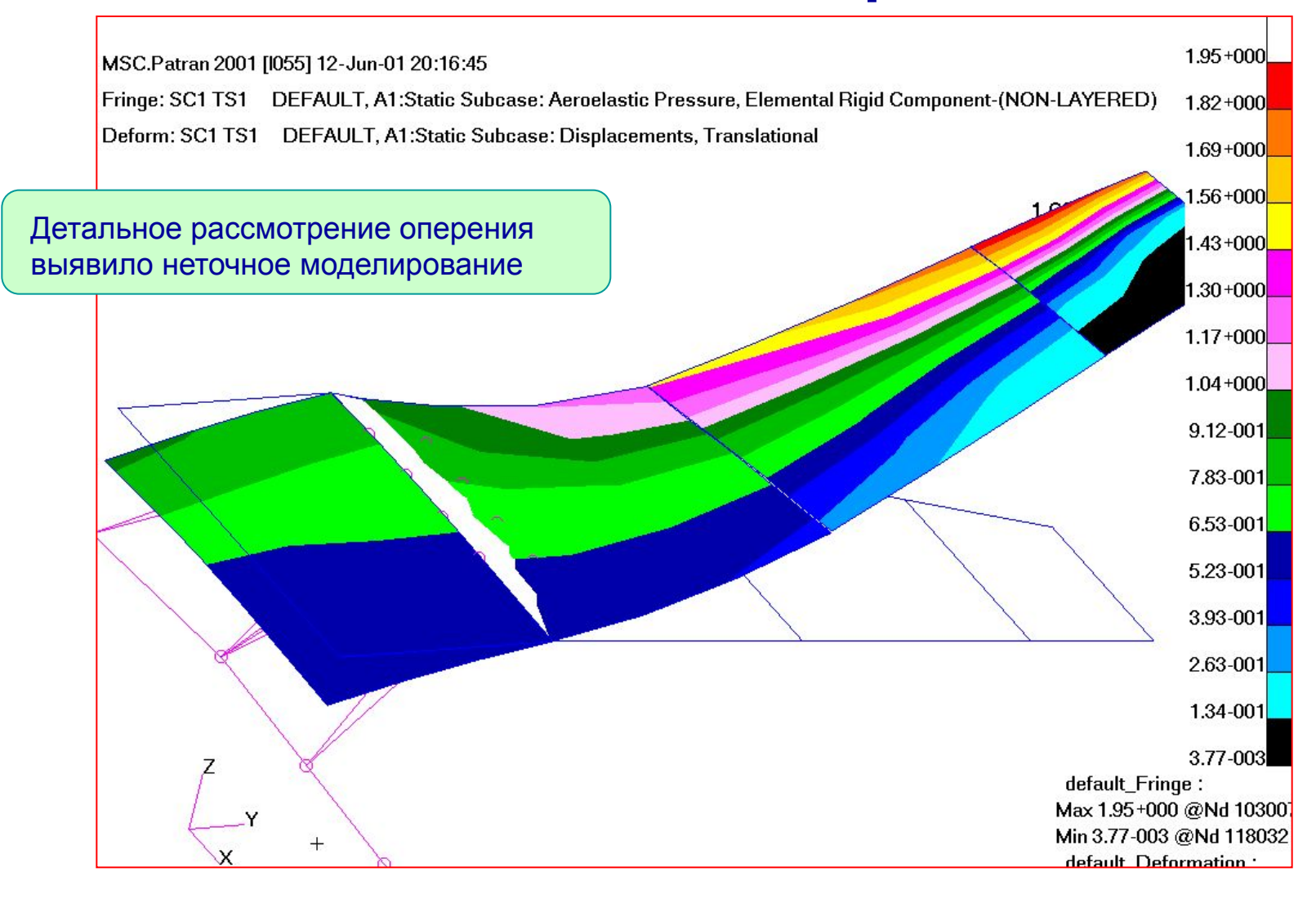

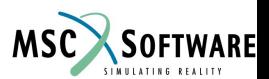

### **Диапазон эксплуатационных режимов**

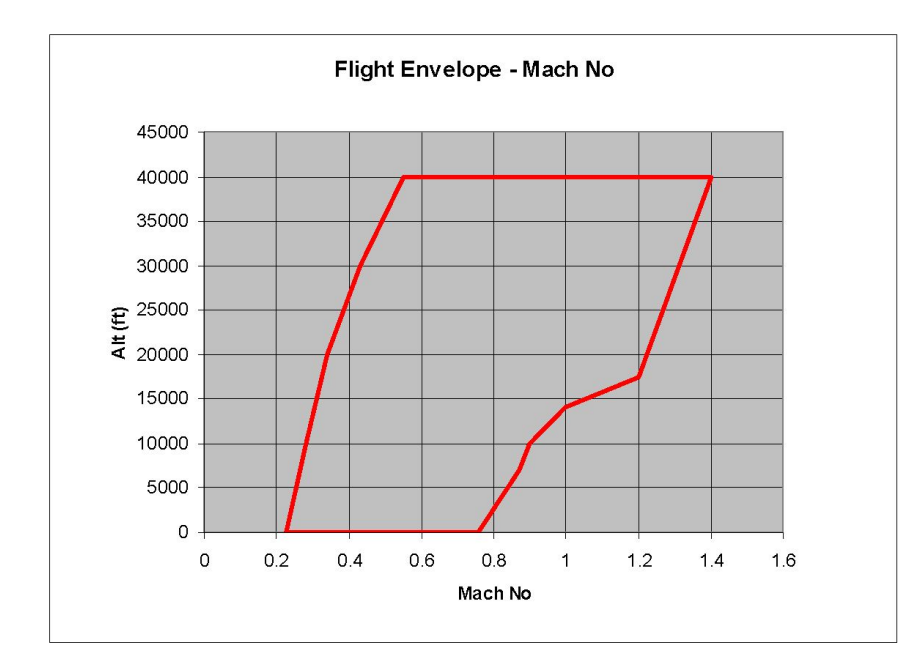

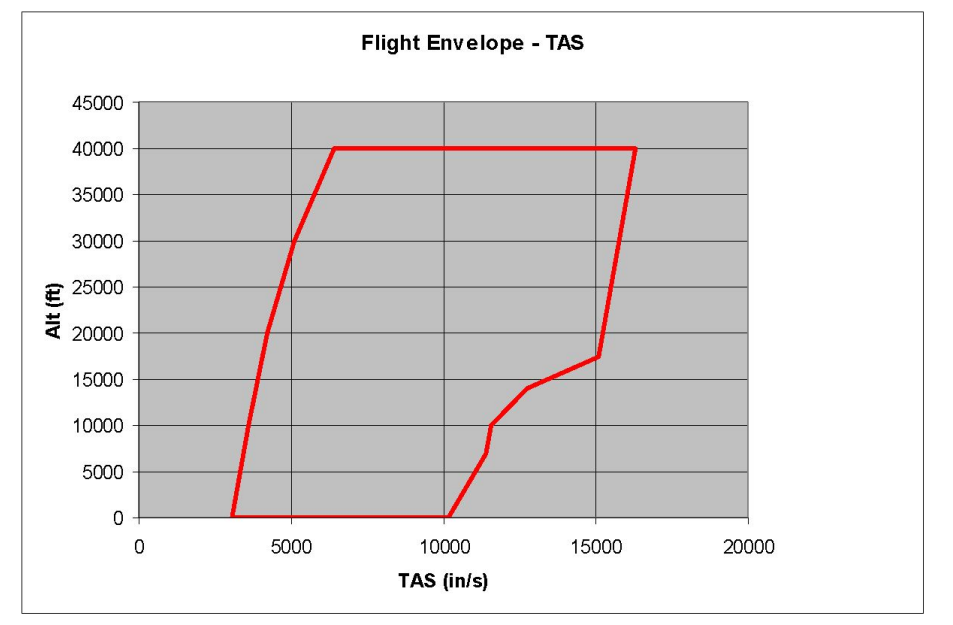

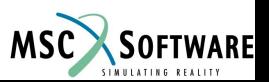

# **Оценка ряда M, k и V**

- Исходя из данных диапазона эксплуатационных параметров и собственных частот в неподвижном воздухе мы можем оценить значения ряда чисел Маха, приведенной частоты и скорости
- Скорости:
	- ◆ Минимальная скорость = 3080*in/s* (M = 0.23 на уровне моря)
	- ◆ Максимальная скорость = 16314*in/s* (M = 1.4 на высоте 40000*ft*)
	- Примечание: скорость требуется вводить в TAS (истинная скорость полета)
- Частоты:
	- ◆ Минимальная частота = 3.57*Hz* ( 22.5*rad/s*)
	- ◆ Максимальная частота = 47.0*Hz* ( 295.1*rad/s*)
	- ◆ Длина хорды: c = 95*in*

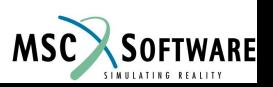

#### **Проверка плотности аэродинамической сетки**

Если эти параметры проверяются прямо во FlightLoads, изображается картинка характеризующая параметр аэродинамических панелей к длине волны (Aero Boxes per Wavelength) = V/f\*c, где мы видим, что большая часть аэродинамической сетки не удовлетворяет критерию минимума = 15.

Это означает что расчет аэроупругости на этой части сетки будет давать неверные результаты

Следующая страница описывает как провести проверку в FlightLoads.

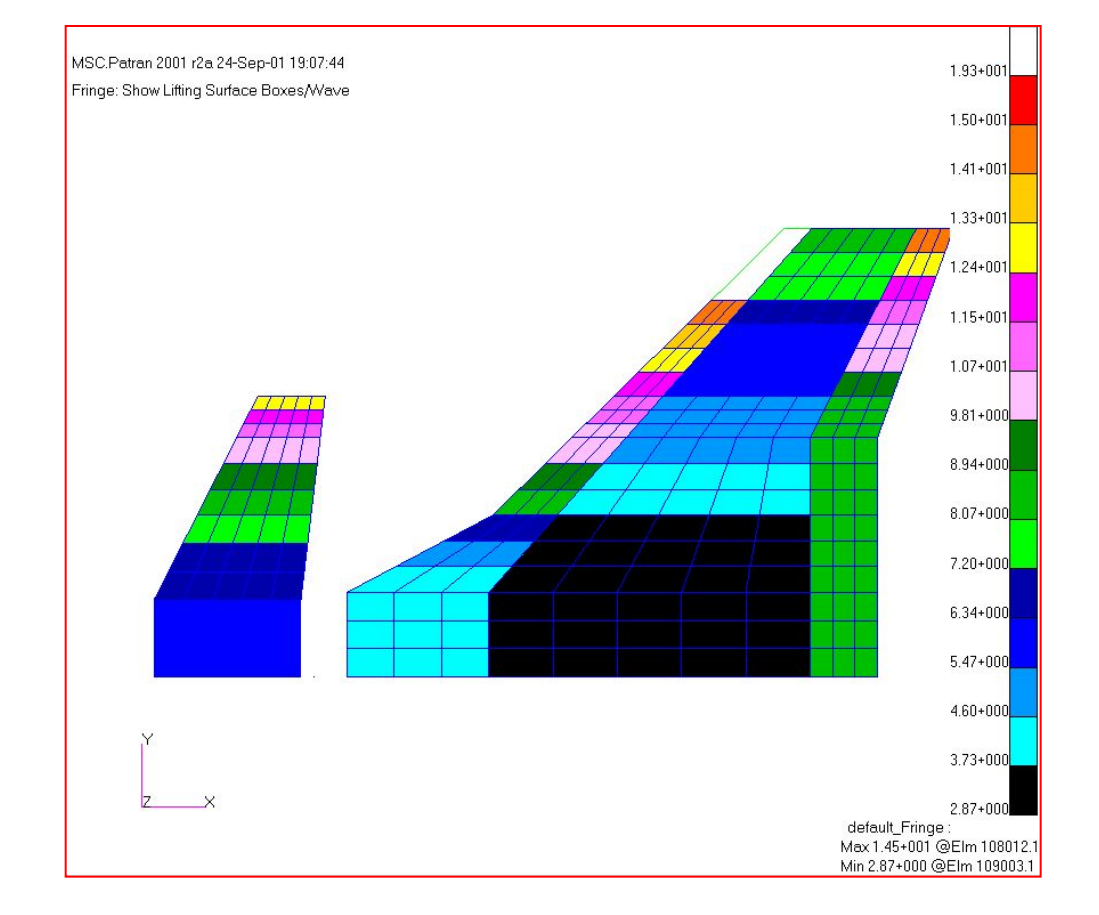

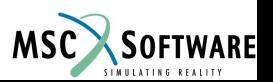

#### **Проверка плотности аэродинамической сетки**

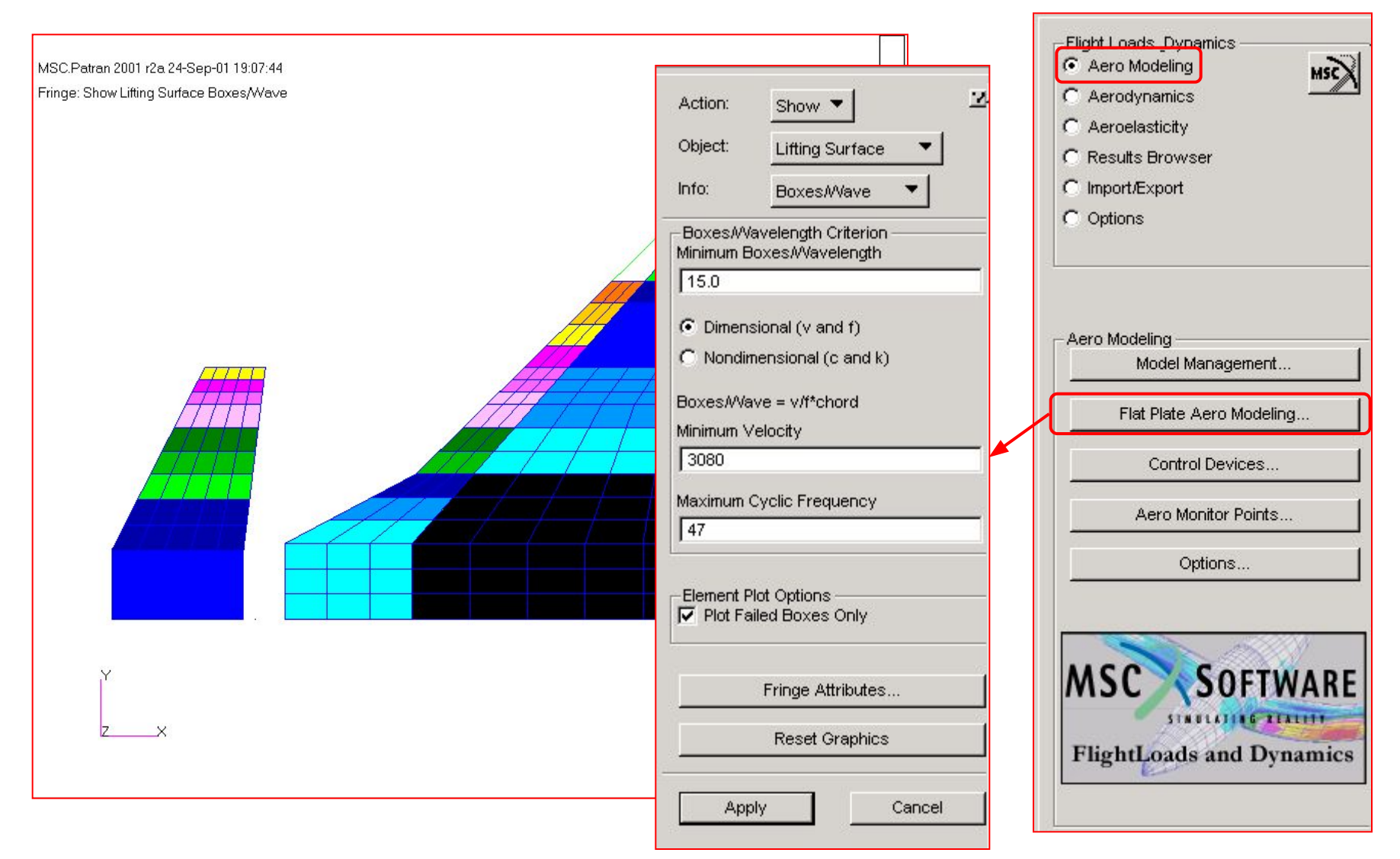

#### FLDS120, Section 6.1, June 2002 S6.1-41

**MSC** 

SOFTWARE

# **Ограничения ряда M, k и V**

Во-первых, примем что флаттер не существует на скоростях ниже M =0.5 на любой высоте. Тогда минимальная скорость будет 6697 in/s (M = 0.50 на уровне моря).

Во-вторых, определим интересующий диапазон частот. Для расчета будут использоваться 4-е ненулевых тона, максимальная частота 17.90 Hz.

Пересчитав boxes/wavelength во FlightLoads, получили, что минимальное значение равно 16.4

#### **МЫ ДОЛЖНЫ БЫТЬ УВЕРЕНЫ ЧТО ЭТО ОГРАНИЧЕНИЕ НЕ ПОМЕШАЕТ ПОИСКУ КОРНЕЙ ПРИ РАСЧЕТЕ ФЛАТТЕРА**

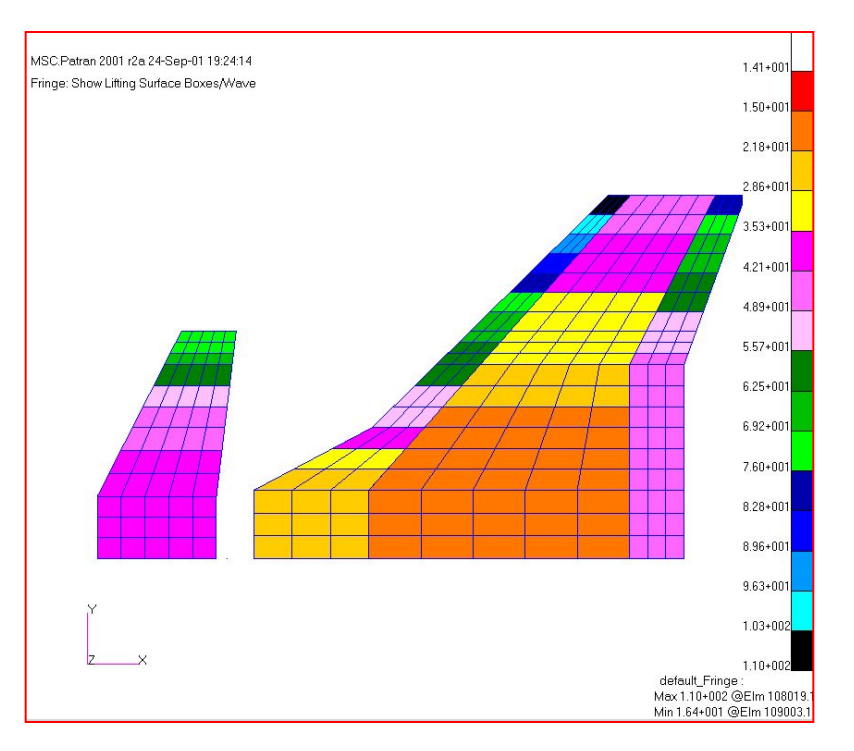

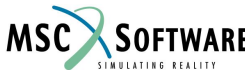

FLDS120, Section 6.1, June 2002 S6.1-42

# **Стратегия исследования**

- Эффективным путем поиска диапазона эксплуатационных режимов для точек флаттера является полет при одном значении числа Маха на различной высоте.
- Из этого вытекает, что нужно задать множество пар (M, k) и ряд различных скоростей для каждой исследуемой области.
- Рассмотрим исследуемые области:
	- ◆ Search 1: M = 0.5, 0.6, 0.7
	- ◆ Search 2: M = 0.8, 0.9, 0.97
	- Search 3: M = 1.03, 1.1, 1.2, 1.3, 1.4, 1.5

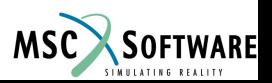

# **Стратегия исследования**

- Для каждой исследуемой области выполняется один расчет. В качестве альтернативы мы можем в одном расчете объединить все исследуемые области.
- Преимущество множественного расчета заключается в том что мы можем получить выигрыш при дальнейшем расчете, т.е. используя полученные значения V и k мы можем прогнозировать область следующего исследования.
- В нашем случае, при первом расчете мы будем рассматривать значения чесел Маха от 0.5 до 0.7 и высоты от 50,000 ft до –50,000 ft с шагом 10000 ft.
- Использование отрицательной высоты может показаться странной идеей, но с точки зрения математики эти коэффициенты плотности правомерны. Эти значения дополняют значения реальной картины и позволяют нам определить все границы.

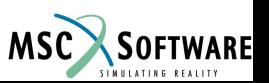

# **Первоначальная область исследования**

При первом расчете рассматриваются значения чесел Маха от 0.5 до 0.7 и высоты от 50,000 ft до –50,000 ft с шагом 10000 ft.

Полученная область показана вместе с диапазоном эксплуатационных режимов .

Для определения k, использовались собственные частоты в неподвижном воздухе, представленные в таблице.

Таким образом ряд M,k

 $M = 0.5, 0.6, 0.7$ 

 $k = 0.096...0.913$ 

 $V = 5826$  ... 10869 (TAS)

Возможно, полезно будет посмотреть диаграмму на ледующей странице для понимания зависимости между EAS, TAS, высотой и числом Маха

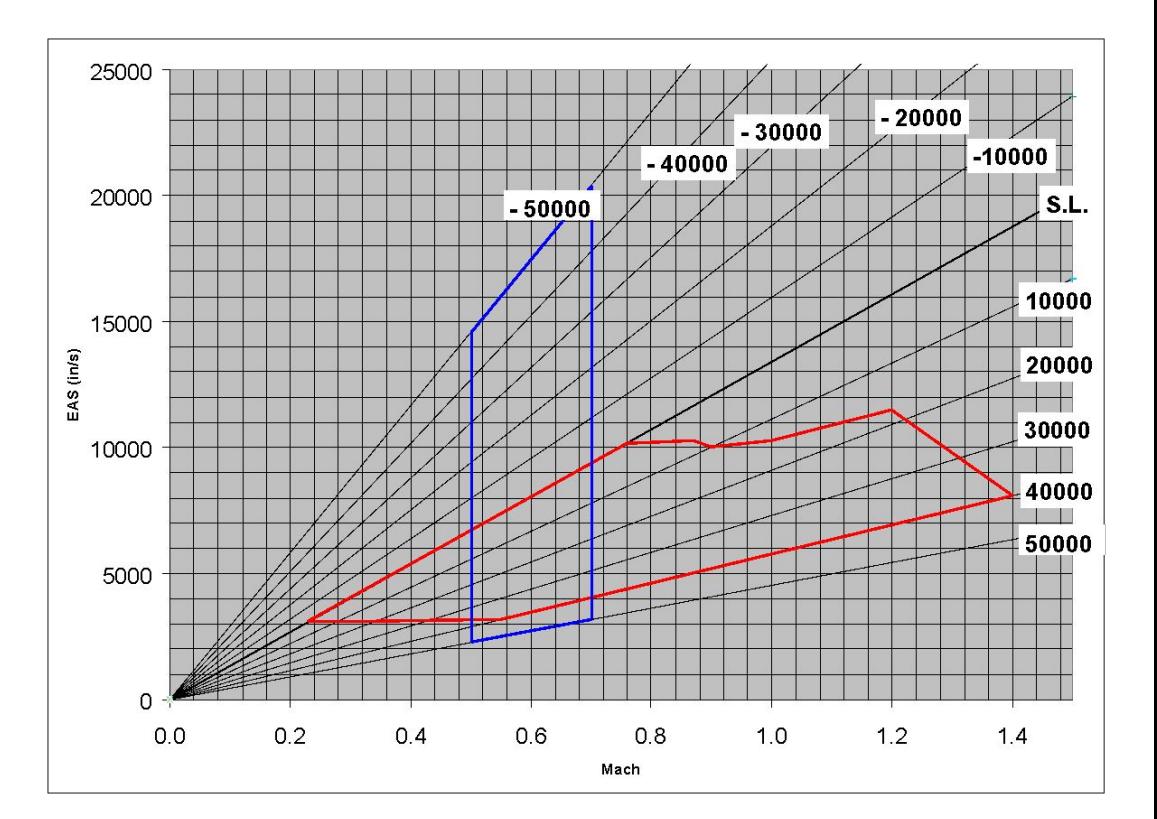

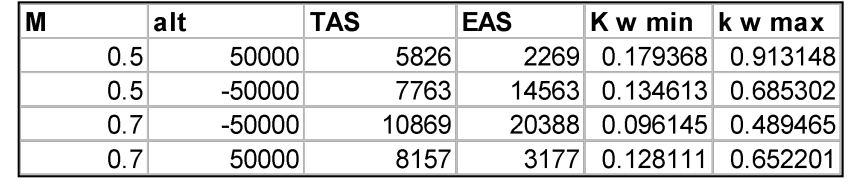

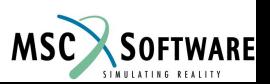

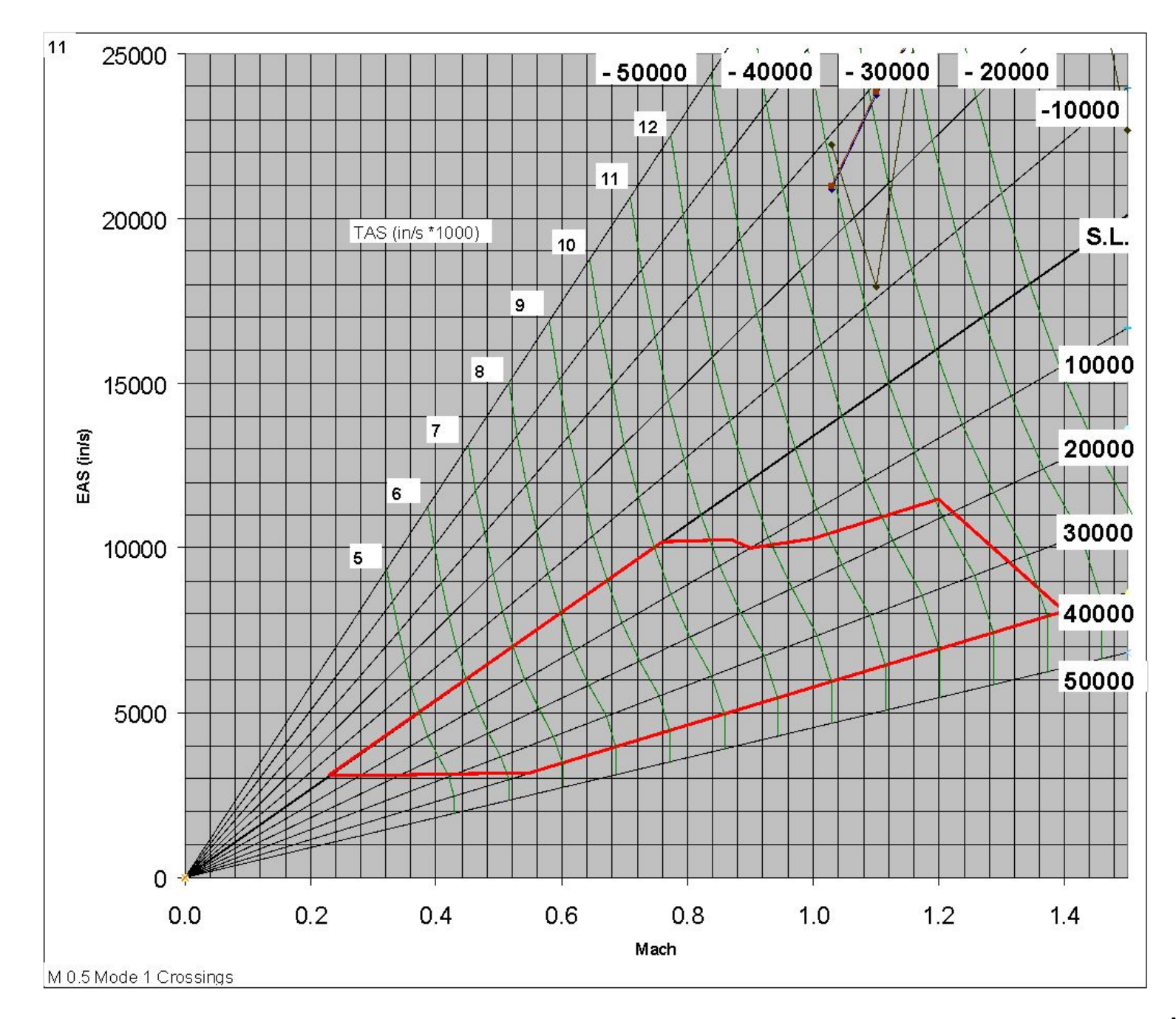

FLDS120, Section 6.1, June 2002 S6.1-46

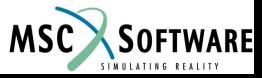

# **Определение пары (M, k)**

Для ввода пары MK мы используем **Unsteady Aerodynamics/Create MK Pair Set**

Задайте имя 'mk05\_07'

В **Mach Set** задается ряд М, ряд частот задается во **Frequency Set** через ряд K

Нажать **Add** для ввода данных в таблицу.

Нажать **OK** и **Apply**

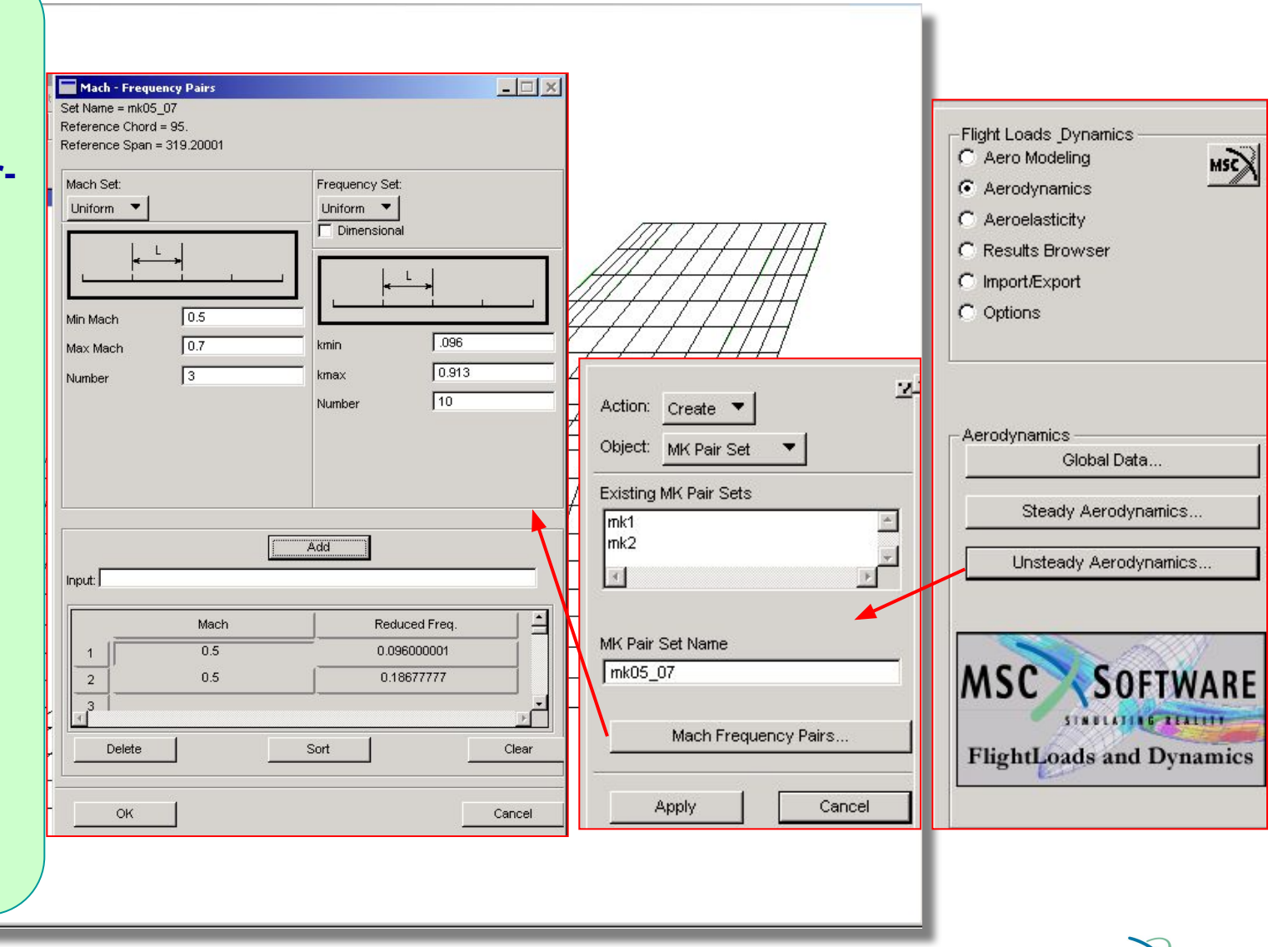

**MSC** 

**SOFTWARE** 

FLDS120, Section 6.1, June 2002 S6.1-47

#### **Определение пары (M, k) используя значение частот**

Альтернативный способ задания **Frequency Set** может быть определен через граничные параметры, если установлена галочка **Dimensional**

Fmin (Hz)

Vmax

Fmax(Hz)

Vmin

Здесь приведенные частоты задаются как **Uniform** и их значения показаны в таблице

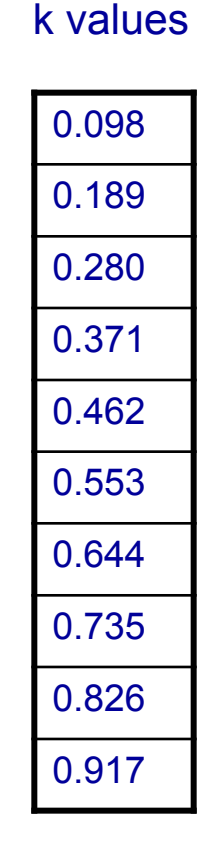

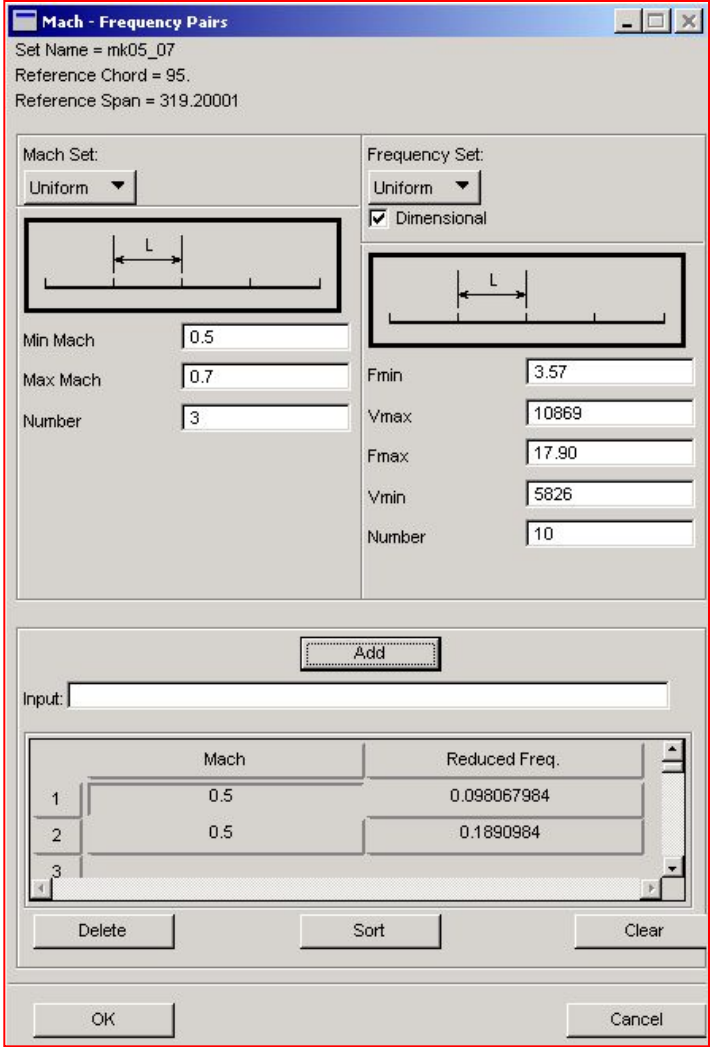

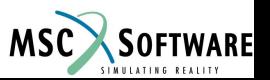

#### **Определение «смещенных» приведенных частот**

 $\overline{A}$ ля задани  $\overline{A}$  k values приведенных частот можно выбрать способ **Two Way Bias** полученные значения приведены в таблице.

 $L1/L2 = 0.5$ определяет концентрацию значений ряда относительно центра

**Для расчетного случая мы будем использовать эти данные.**

 $0.009$ 

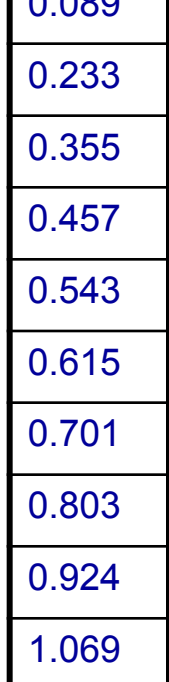

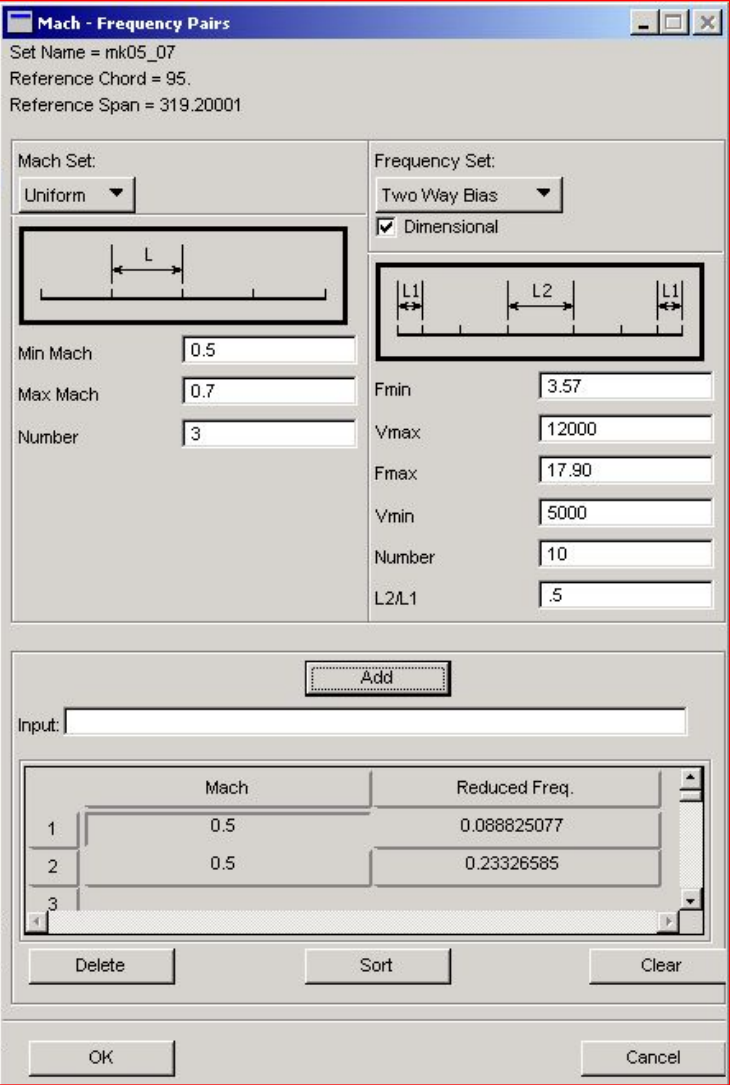

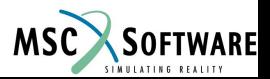

### **Расчет флаттера для первой области исследований**

- Мы создадим расчетный случай для каждого значения числа Маха : 0.5, 0.6 и 0.7
	- В настоящее время не все данные могут быть без труда установлены через графический интерфейс FlightLoads , исключая случая использования большого числа расчетных случаев.
	- ◆ Поэтому, для облегчения себе жизни, мы будем вручную править выходной .bdf файл FlightLoads Допустим, что аэродинамические плоскости и сплайны были созданы до расчена на статическую аэроупругость.
- В этом расчетном случае мы будем повторно использовать данные из базы данных FLDS .

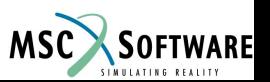

#### **Установка параметров аэроупругой модели**

Aeroelastic Model

Aerodynamics Model

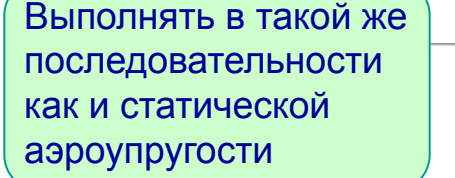

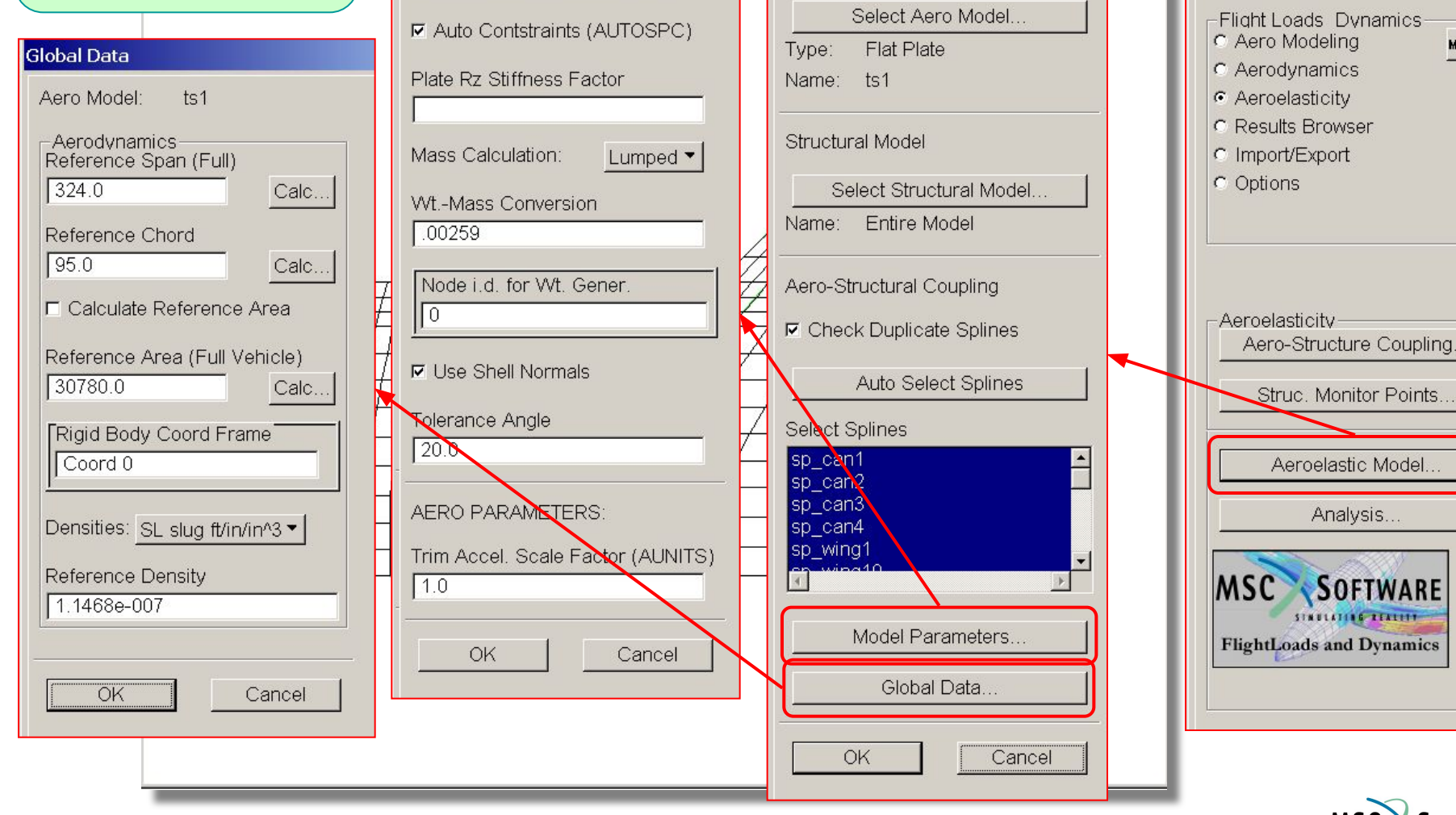

FLDS120, Section 6.1, June 2002 S6.1-51

Model Parameters

STRUCTURAL PARAMETERS:

의

MSC.FlightLoads 2001.0.1

 $MSE$ 

**MSC** SOFTWARE

**TEATHY** 

# **Создание расчетного случая**

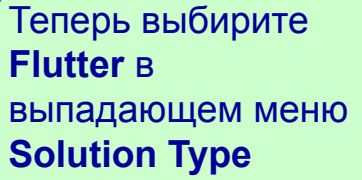

И нажмите на **Subcase Create,** для задания параметров расчетного случая

```
Первый расчетный 
случай назовите M05, 
так как в данном 
расчетном случае 
M = 0.5
```
**Примечание:** выбрать в **Structural Load Case**, граничные условия, учитывающие симметрию конструкции.

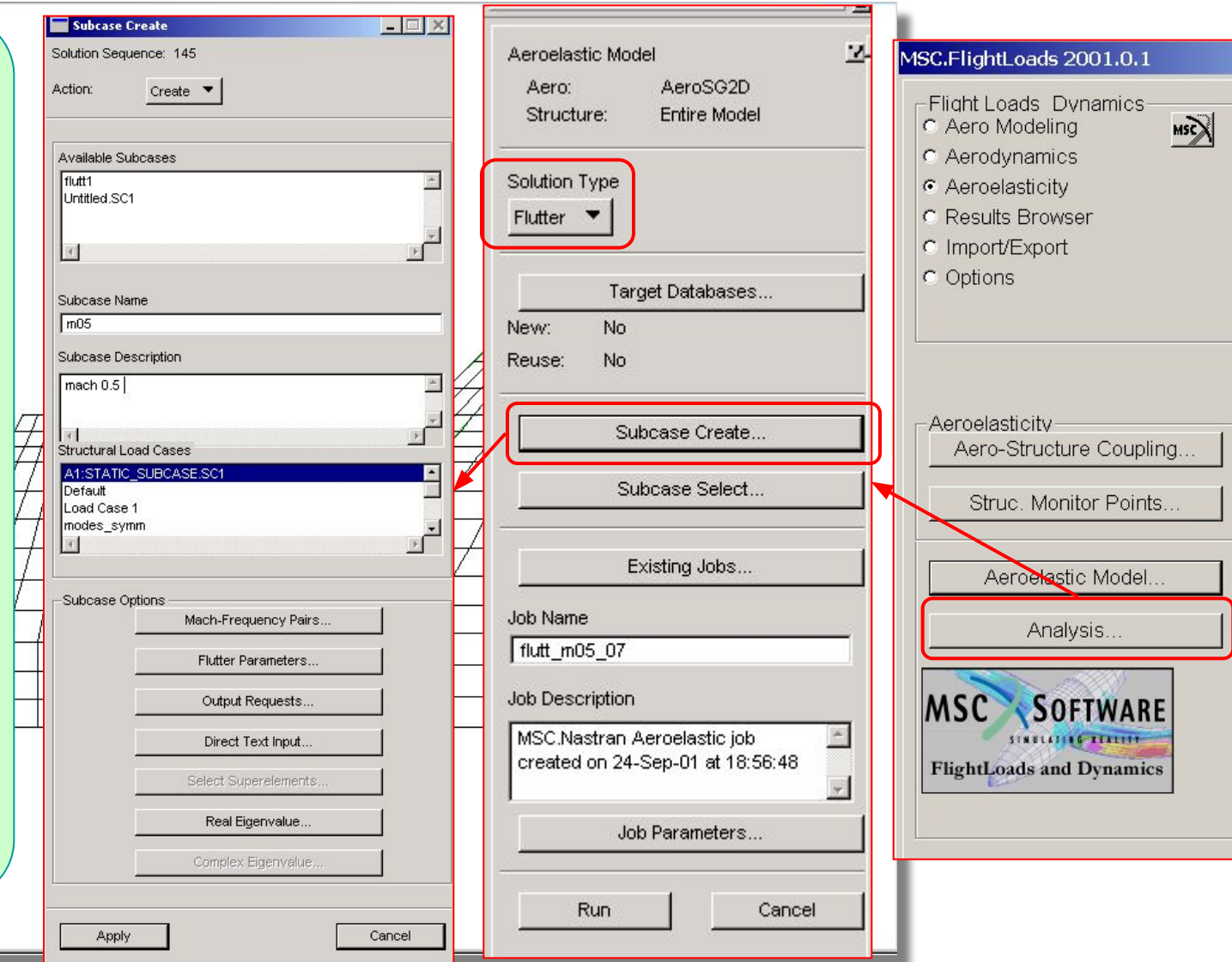

**MSC** 

**SOFTWARE** 

FLDS120, Section 6.1, June 2002 S6.1-52

### **Создание расчетного случая: выбор пары (M, k)**

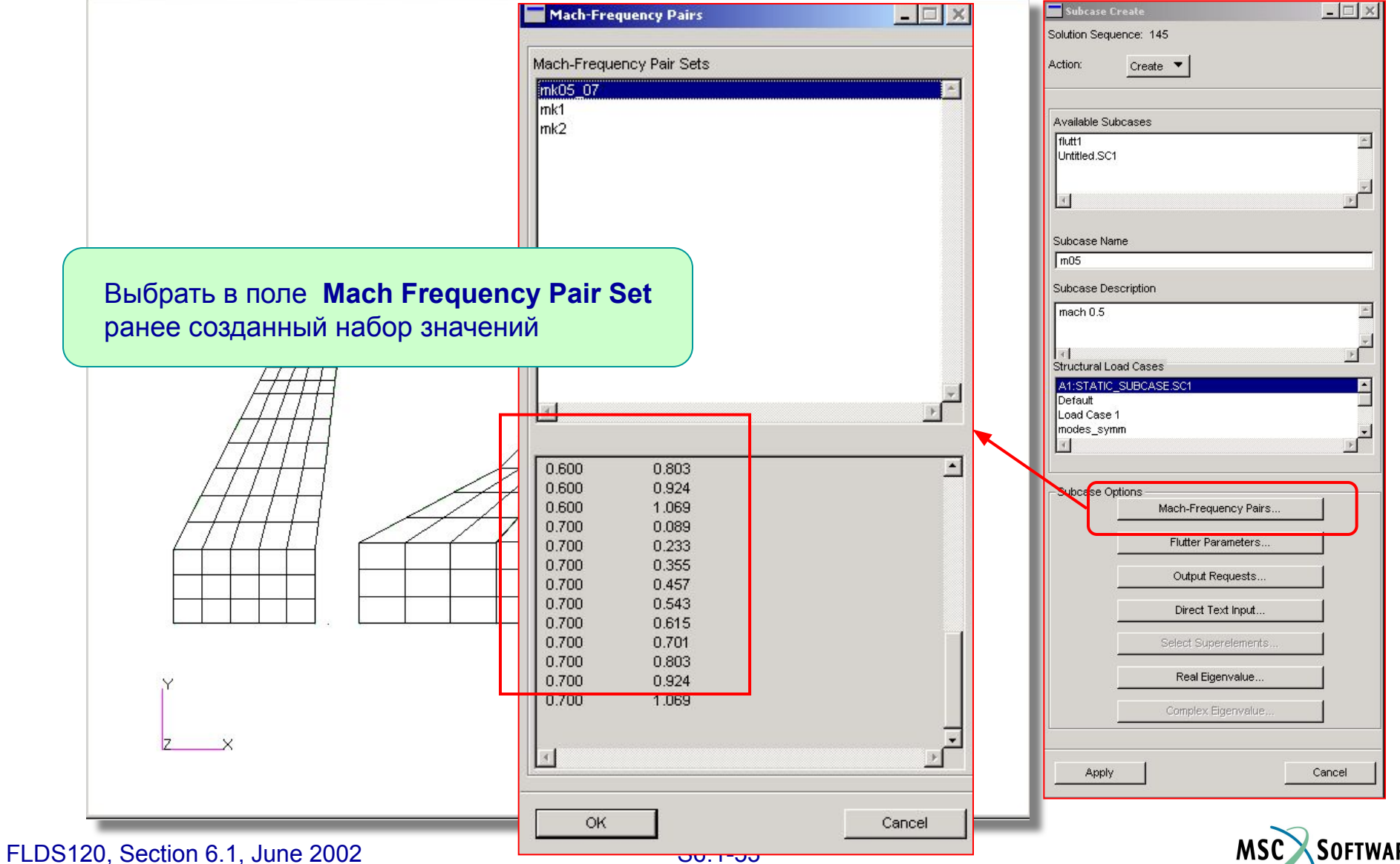

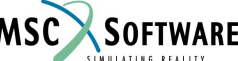

#### Установить в **Flutter Parameters**, один из стандартных методов расчета **Создание расчетного случая: параметры расчета на флаттер**

В поле Densi<sub>-, KE</sub> задать высоту. Необходимо ввести значением плотности атмосферы на

 $\vee$  PK **PKNL** Κ

В поле **Velocity Input** ввести расчетные точки для расчета на флаттер, **Vector YES** означает что мы хотим чтобы значения собственных векторов печатались в файле.XDB

**Convergence Tolerance** для PK и PKNL для определения какие значения корней флаттера будут найдены **Default** означает 1e-3

**Number of Output Values** число собственных частот, которые будут использоваться

FLDS120, Section 6.1, June 2002

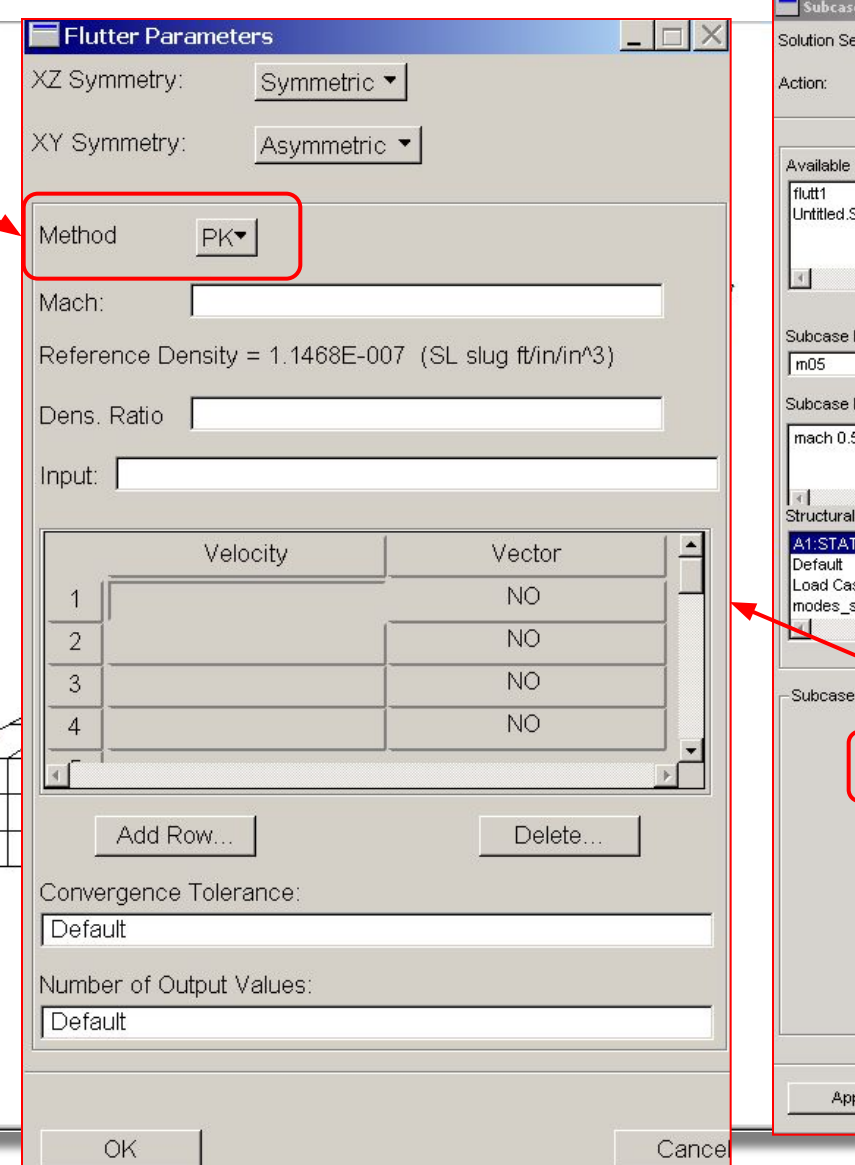

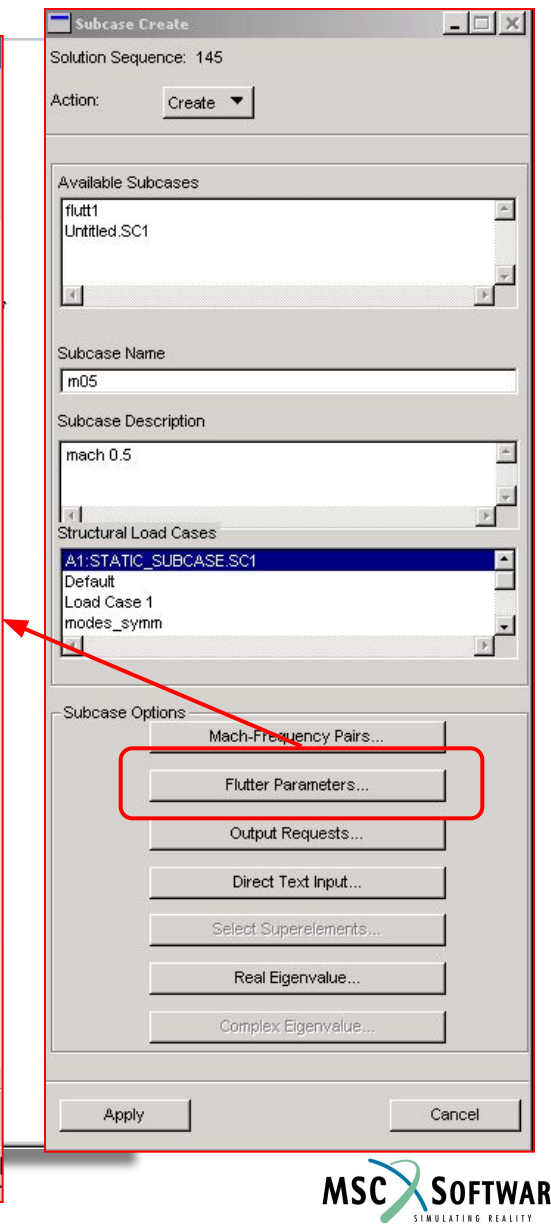

## **Виды задания расчета флатера**

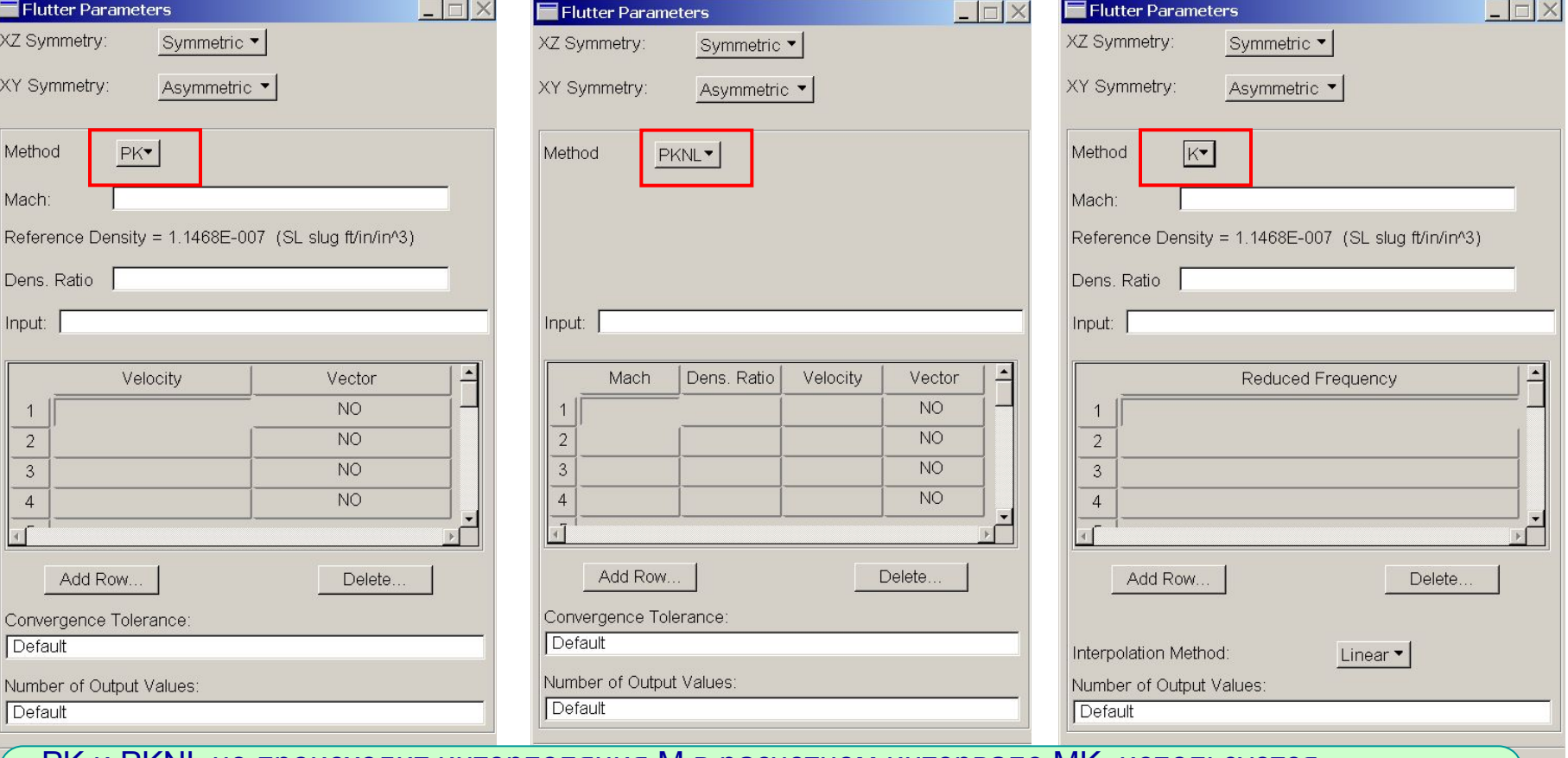

PK и PKNL не происходит интерполяция M в расчетном интервале MK, используется ближайшее значение M

K и KE делает интерполяцию M и использует **Linear** или **Surface** метод

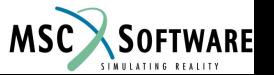

апсе

# **Выбор скоростей**

- Диапазон эксплуатационных режимов показывает что наименьшее значение TAS получается на высоте –50,000ft при M = 0.5 и скорости 7763in/s.
- Зхначения k-ряда от 0.089 ... 1.069. Соответствующий ряд скоростей от 1000in/s до 60,000in/s.

$$
V_{\min} = f_{\min} \pi \overline{c}/k_{\max}
$$
  

$$
V_{\max} = f_{\max} \pi \overline{c}/k_{\min}
$$

■ Рассмотрим ряд скоростей от 2000in/s до 15,000in/s с шагом 1000in/s.

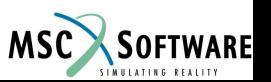

# **Таблица данных для расчета флаттера**

Зададим расчетные случаи для M = 0.6 и M = 0.7, изменять необходимо только эти значения.

Коэффициент плотности, соответствующий высоте –50,000ft равен 3.5185. Остальные коэффициенты введем непосредственно в файл .bdf.

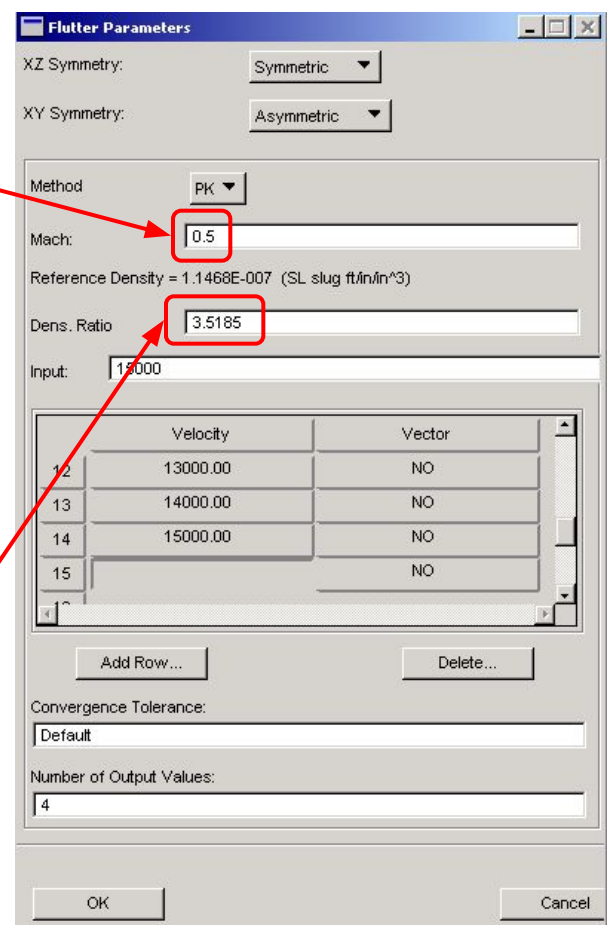

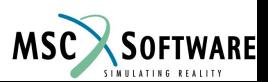

### **Параметры для действительный собственных значений**

Параметры для действительный собственных значений задаются в Subcase Creatе.

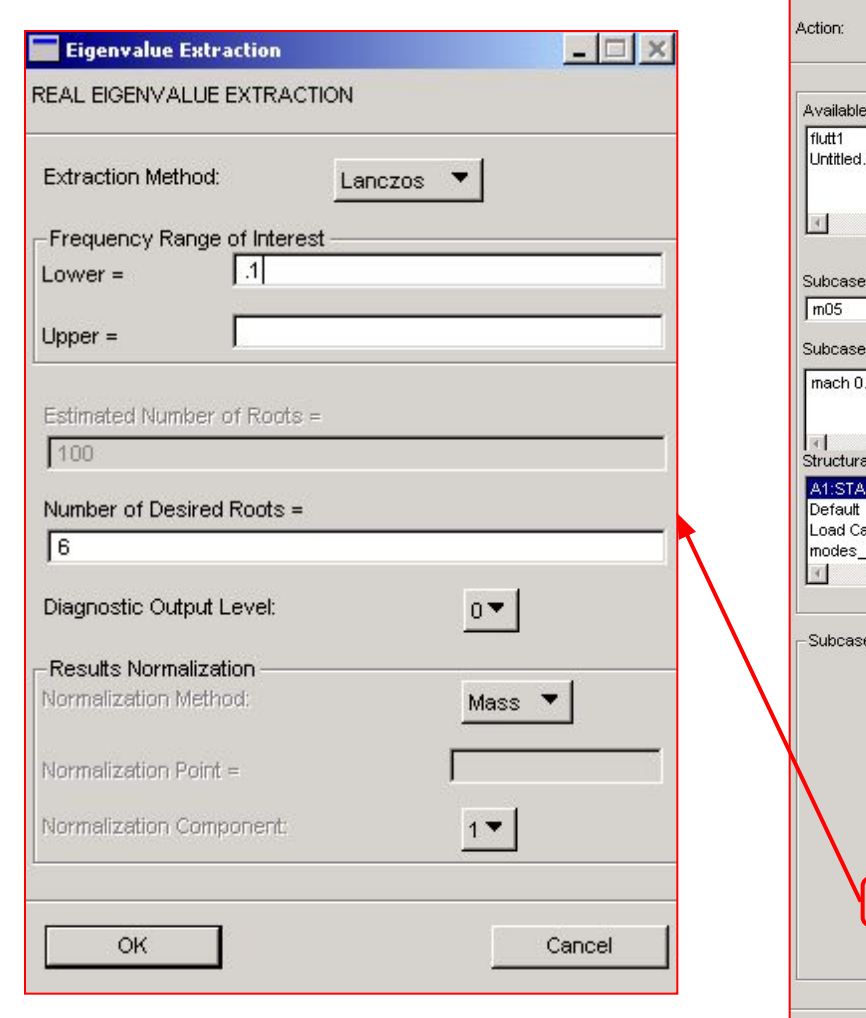

 $\Box$   $\times$ Solution Sequence: 145 Create Subcases 图 .SC1  $\mathbf{F}$ Name Description  $\hat{\phantom{a}}$ 5  $\mathbf{F}$ l Load Cases TIC SUBCASE.S E ise 1  $\mathbb{F}^1$ symm Options Mach-Frequency Pairs. Flutter Parameters. Output Requests... Direct Text Input. Select Superelements. Real Eigenvalue... Complex Eigenvalue Apply Cancel

**MSC** 

SOFTWARE

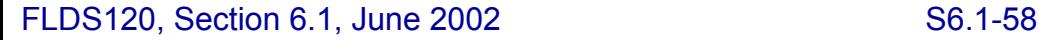

#### **Выбор расчетных случаев и установка параметров расчета**

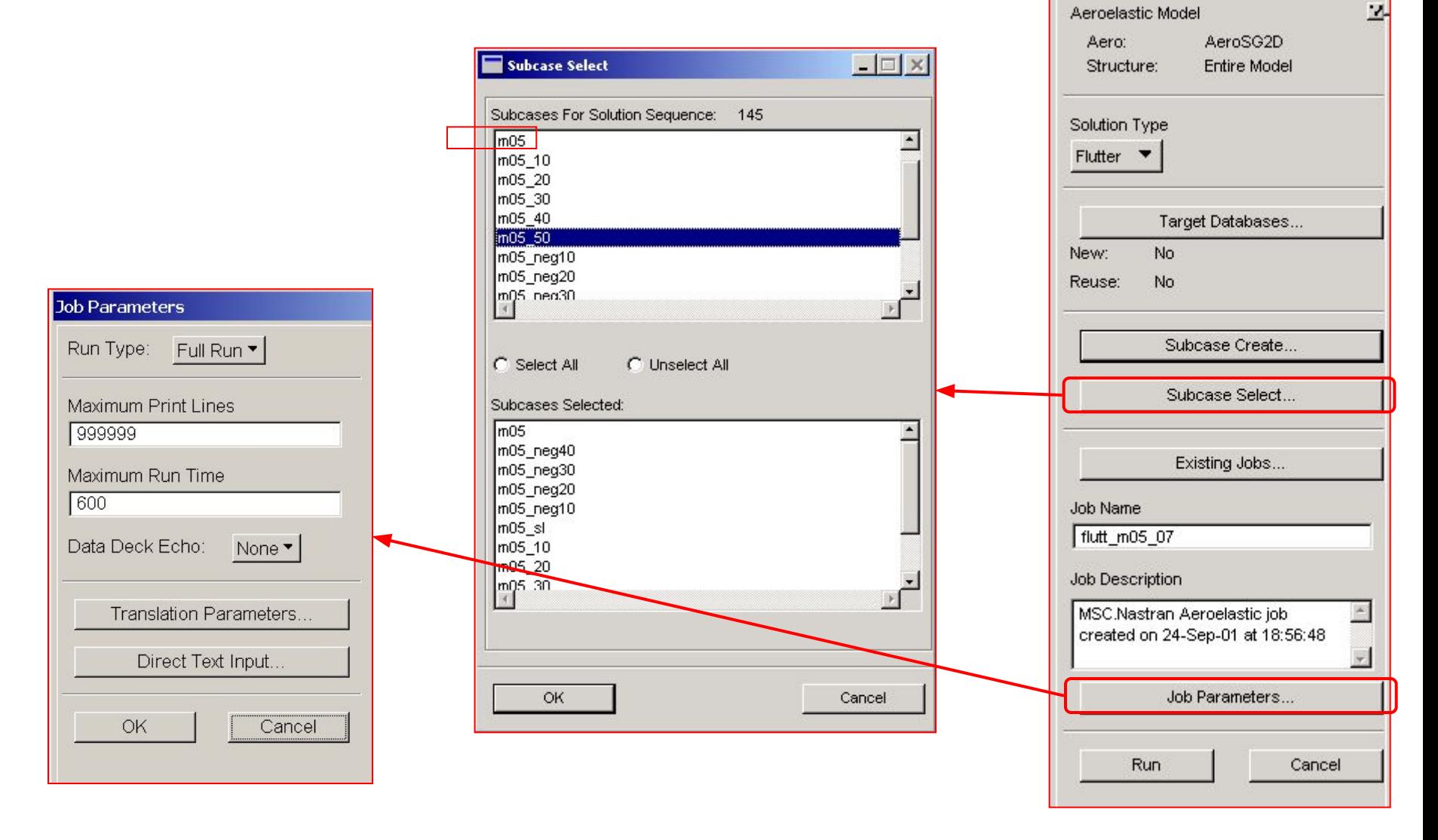

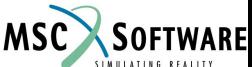

#### **Исполняемые команды и команды для Case Control**

```
SOL 145
CEND
SRAIT = AT.ISUPER = ALL
TITLE = MSC.Nastran Aeroelastic job created on 25-Sep-01 at 15:25:36
ECHO = NONEMAXLINES = 999999
AECONFIG = AeroSG2D
SUBCASE 1
$ Subcase name : m05
 SUBTITLE=A1:STATIC SUBCASE.SC1
  METHOD = 1
 SPC = 2 VECTOR(SORT1,REAL)=ALL
  SPCFORCES(SORT1,REAL)=ALL
FMETHOD = 1AESYMXZ = Symmetric
AESYMXY = Asymmetric
SUBCASE 2
$ Subcase name : m06
  SUBTITLE=A1:STATIC_SUBCASE.SC1
 METHOD = 1SPC = 2 VECTOR(SORT1,REAL)=ALL
  SPCFORCES(SORT1,REAL)=ALL
FWETHOD = 2AESYMXZ = Symmetric
AESYMXY = Asymmetric
SUBCASE 3
$ Subcase name : m07
  SUBTITLE=A1:STATIC SUBCASE.SC1
   METHOD = 1
 SPC = 2 VECTOR(SORT1,REAL)=ALL
  SPCFORCES(SORT1,REAL)=ALL
FMETHOD = 3AESYMXZ = Symmetric
AESYMXY = Asymmetric
                                             Как вы видите в Case Control определены 
                                             три расчетных случая.
                                             Каждый управляется картой FMETHOD
```
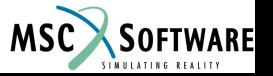

# **Объект MKAERO2**

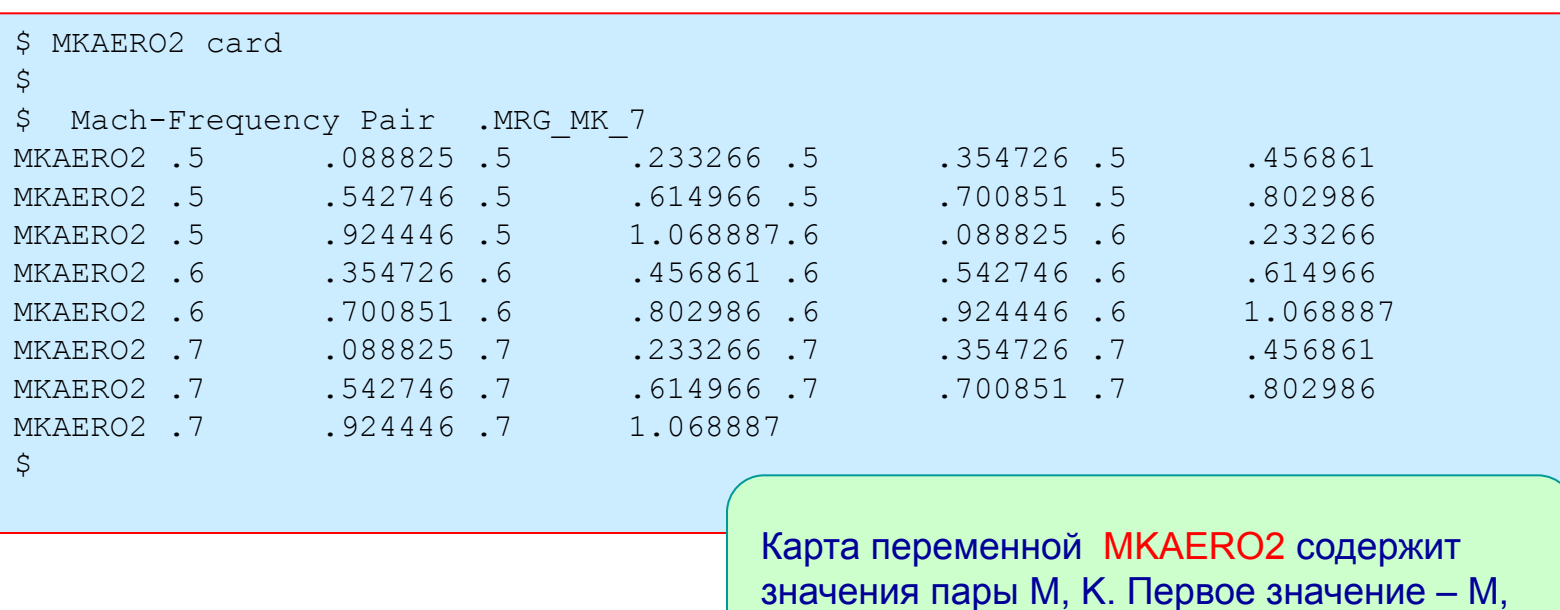

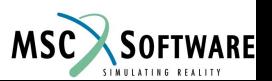

второе – К.

# **Объекты FLUTTER и FLFACT**

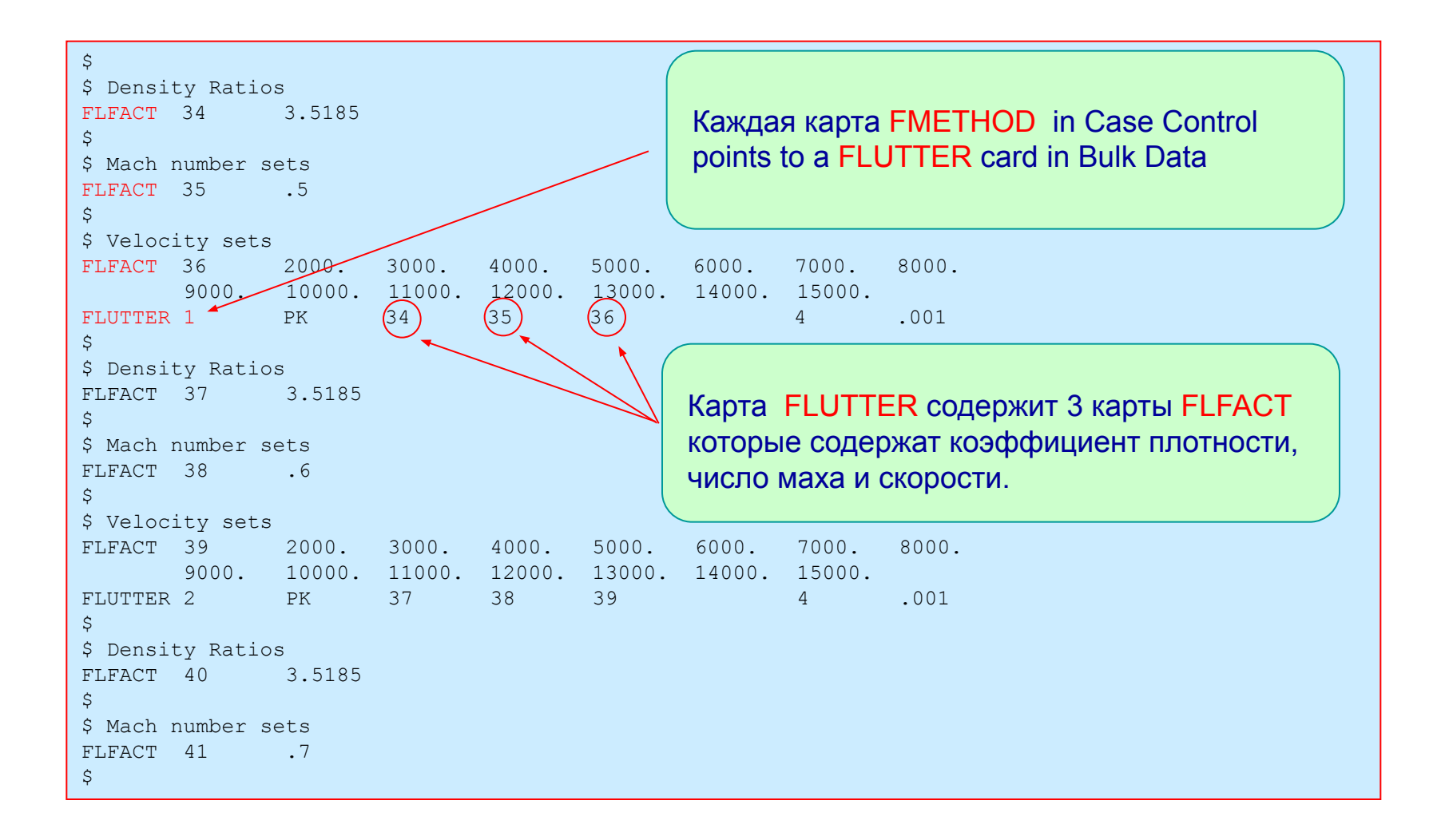

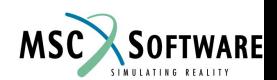

#### **Редактирование коэффициентов плотности**

```
\mathsf{S}$ Density Ratios
FLFACT 34 3.5185 2.8135 2.2220 1.7308 1.3273 1.0 0.7384
        0.5326 0.3739 0.2446 0.1517
\mathsf{S}$ Mach number sets
FLFACT 35 .5
\mathsf{S}$ Velocity sets
FLFACT 36 2000. 3000. 4000. 5000. 6000. 7000. 8000.
        9000. 10000. 11000. 12000. 13000. 14000. 15000.
FLUTTER 1 PK 34 35 36 4 .001
$
$ Density Ratios
FLFACT 37 3.5185 2.8135 2.2220 1.7308 1.3273 1.0 0.7384
        0.5326 0.3739 0.2446 0.1517
\mathcal{S}$ Mach number sets
FLFACT 38 .6
\mathsf{S}$ Velocity sets
FLFACT 39 2000. 3000. 4000. 5000. КОЭФФИЦИЕНТОВ НА СООТВЕТСТВИЕ
        9000. 10000. 11000. 12000. 13000. 14000. 15000.
FLUTTER 2 PK 37 38 39 FLUTTER 2 PK 37 38 39 Hapametpam атмосферы, данные значения
\mathsf{S}$ Density Ratios
FLFACT 40 3.5185 2.8135 2.2220 1.7308 1.3273 1.0 0.7384
        0.5326 0.3739 0.2446 0.1517
\mathsf{S}Карта FLFACT может также содержать и 
                                           список значений плотности.
                                           Внимание: проверте правильность ваших 
                                           приведены в качесве примера.
```
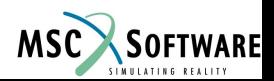

# **Результаты**

- На следующей странице обсуждаются результаты, выводимые в файл .f06.
- Графики *V-g* и *V-f* могут быть получены с помощью функций Nastran.
- Альтернативный метод предусматривает создание файла .pch для постпроцессинга в ином програмном обеспечении.
- Значения комплексных собственных векторов для полученных корней уравнения флаттера могут быть записаны в файл .xdb. В Patran можно произвести анимацию этих векторов на соответствующих отрицательных скоростях.

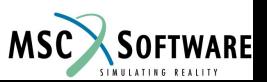

# **Результаты представленные в файле .f06**

- $\blacksquare$  Ниже представлены результаты полученые при М = 0.5 и изменении высоты от –50000*ft до* -10000*ft*, для первого тона. При этом числе Маха не были найдены точки пересечения, соответствующие высоте равной уровню моря
- Результаты, аналогичные, полученным для первого тона, были получены и для всего исследуемого ряда (M = 0.5 ... M = 0.7).
- $\blacksquare$  Точки пересечения выделены и обозначены как Point A ... Point E.
- Для второго тона тоже были найдены точки пересечения, но они не представлены здесь.

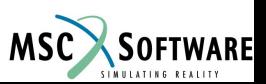

# **Тон 1, M = 0.5: -50,000***ft* **и –40,000***ft*

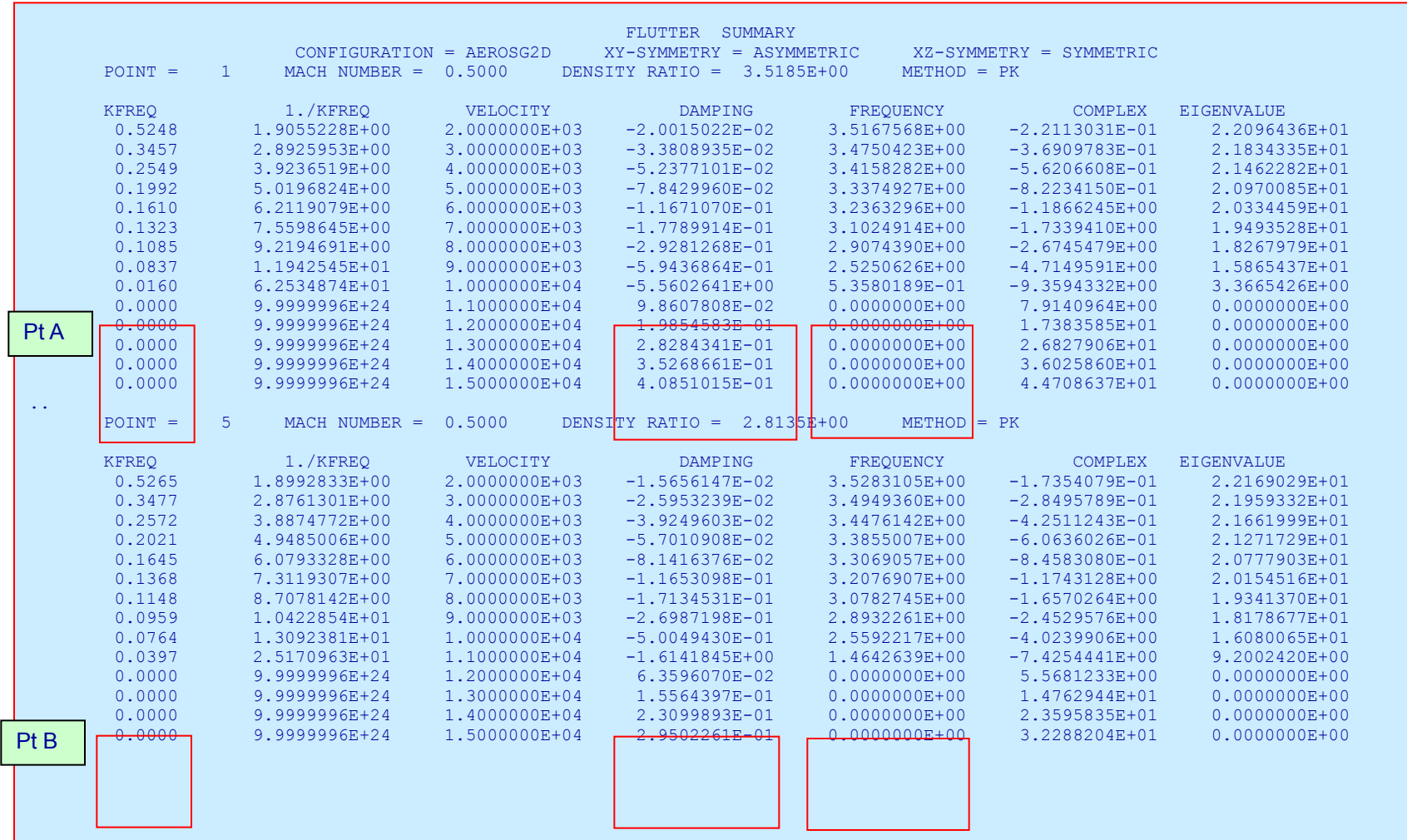

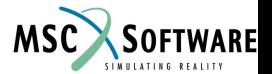

# **Тон 1, M = 0.5: -30,000***ft* **и –20,000***ft*

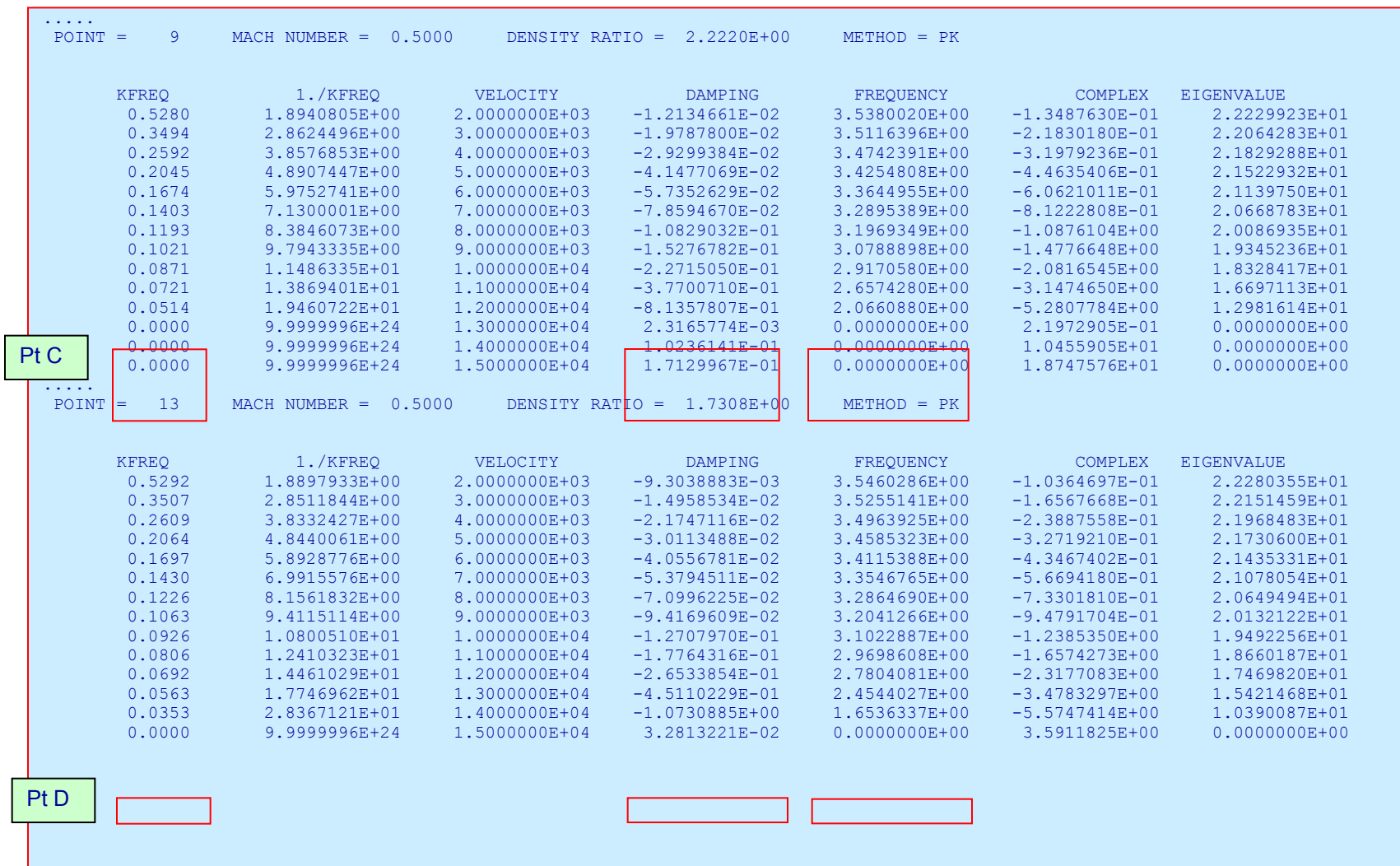

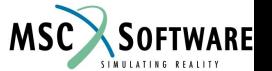

#### FLDS120, Section 6.1, June 2002 S6.1-67

# **Тон 1, M = 0.5: -10,000***ft*

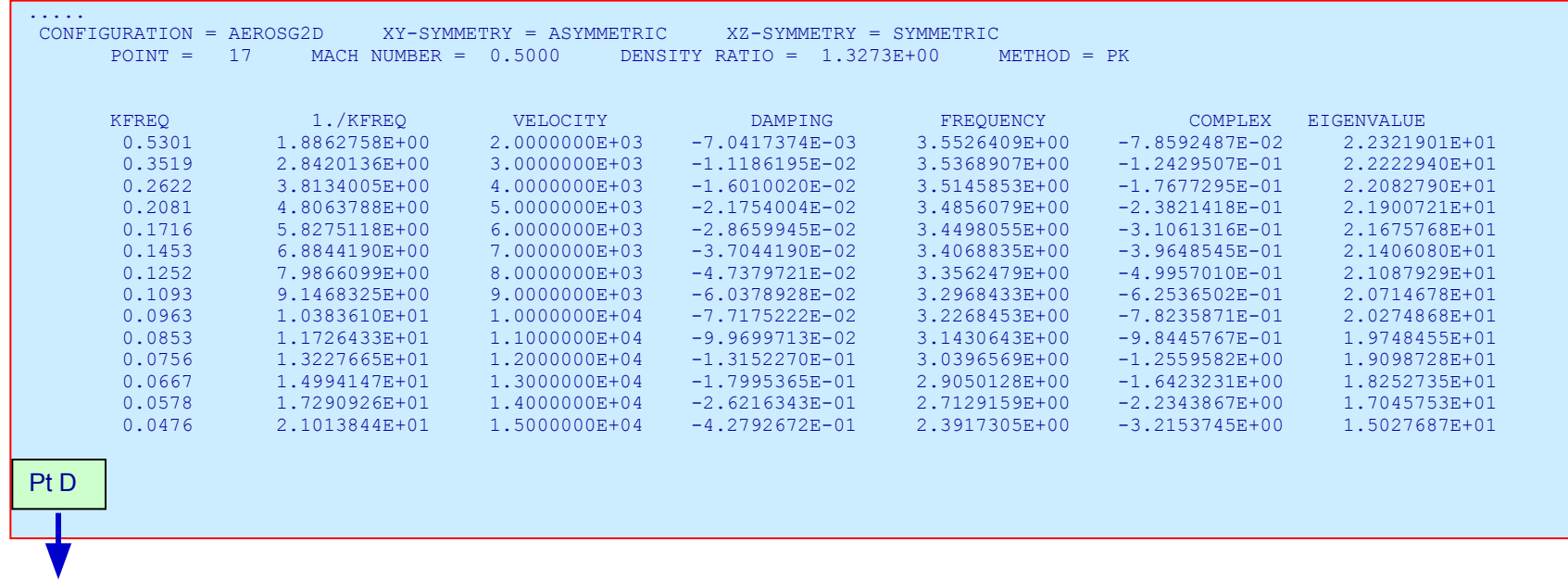

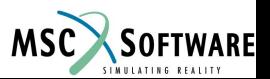

# **Графики V-g и V-f**

**• На следующей странице представлены графики** *V-g* и *V-f*, на которых изображены точки пересечения A ... E.

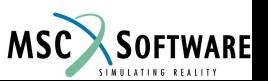

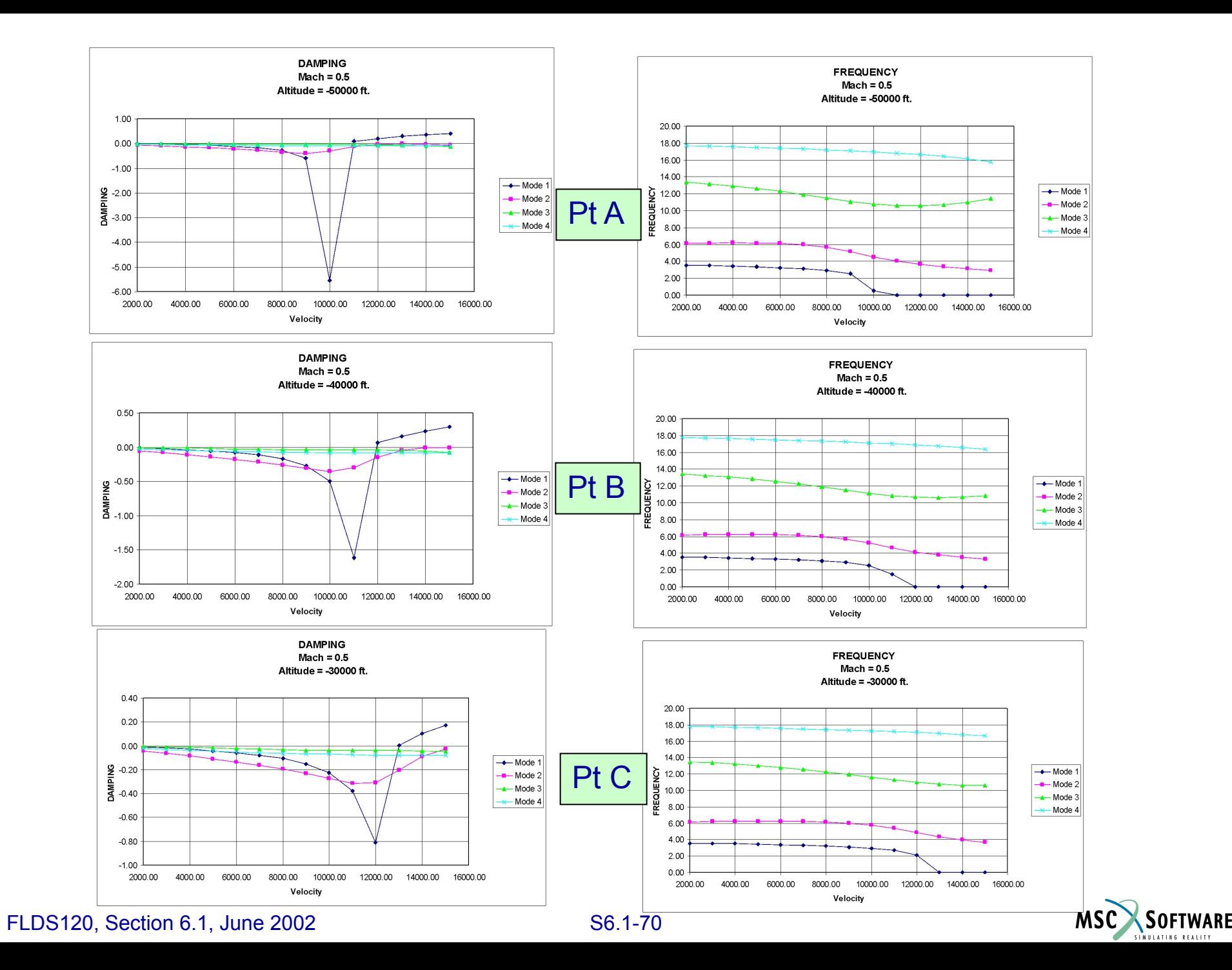

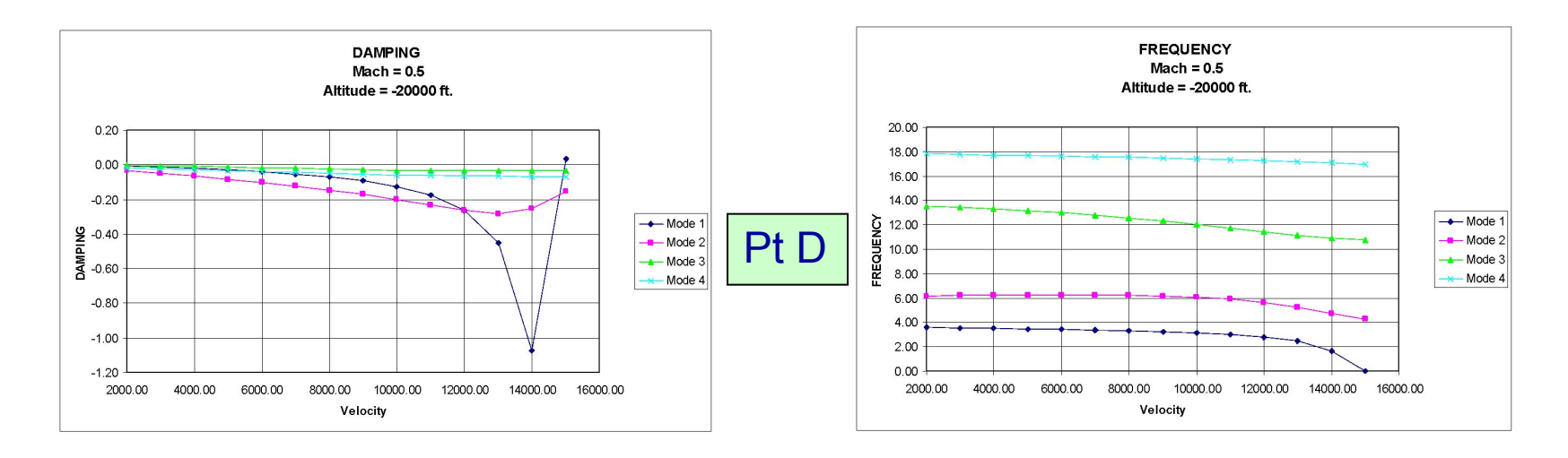

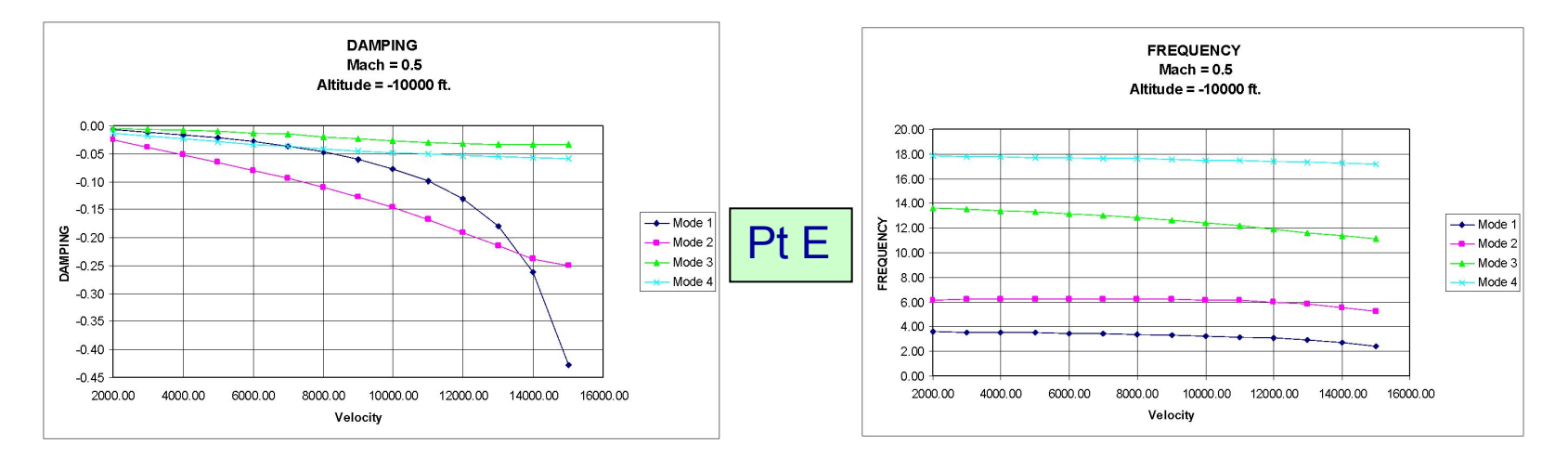

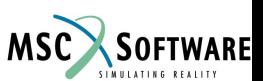

# **Пояснения к графикам V-g и V-f**

- Как видно из графиков для точек A ... D, для первого тона наблюдается сначала быстрый спад демпфирования, а потом резкий рост до положительных значений.
- Из графиков для точек A ... D видно, что частота, при пересечении значений демпфирования нуля, падает до нуля. Это означает статическую дивергенцию.
- В точке Е наблюдается такая же тенденция, однако расчет ограничивается скоростью 15000*ft/s,* что приводит к неполному отображению характера изменения кривых.

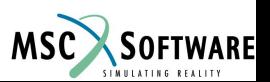
# **Пояснения к графикам V-g и V-f**

- Для других тонов, для первых нескольких графиков *V-g*, наблюдается аналогичная картина, но для построения остальных графиков картина немного изменяется из-за ограниченного числа значений скоростей.
- Сопоставьте все полученные результаты с приведенными графиками.

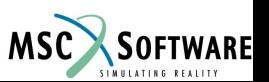

#### **Проверка точек согласования**

- Точки перечесения А ... D первого тона, изображенные на диаграмме *M*-EAS, размещены по высоте и TAS.
- Кривые, соединяющие точки не должны пересекать линию *M* = 0.5.
- **Таким образом, первый тон не имеет точки** согласования в рассмотренной области исследования.

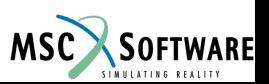

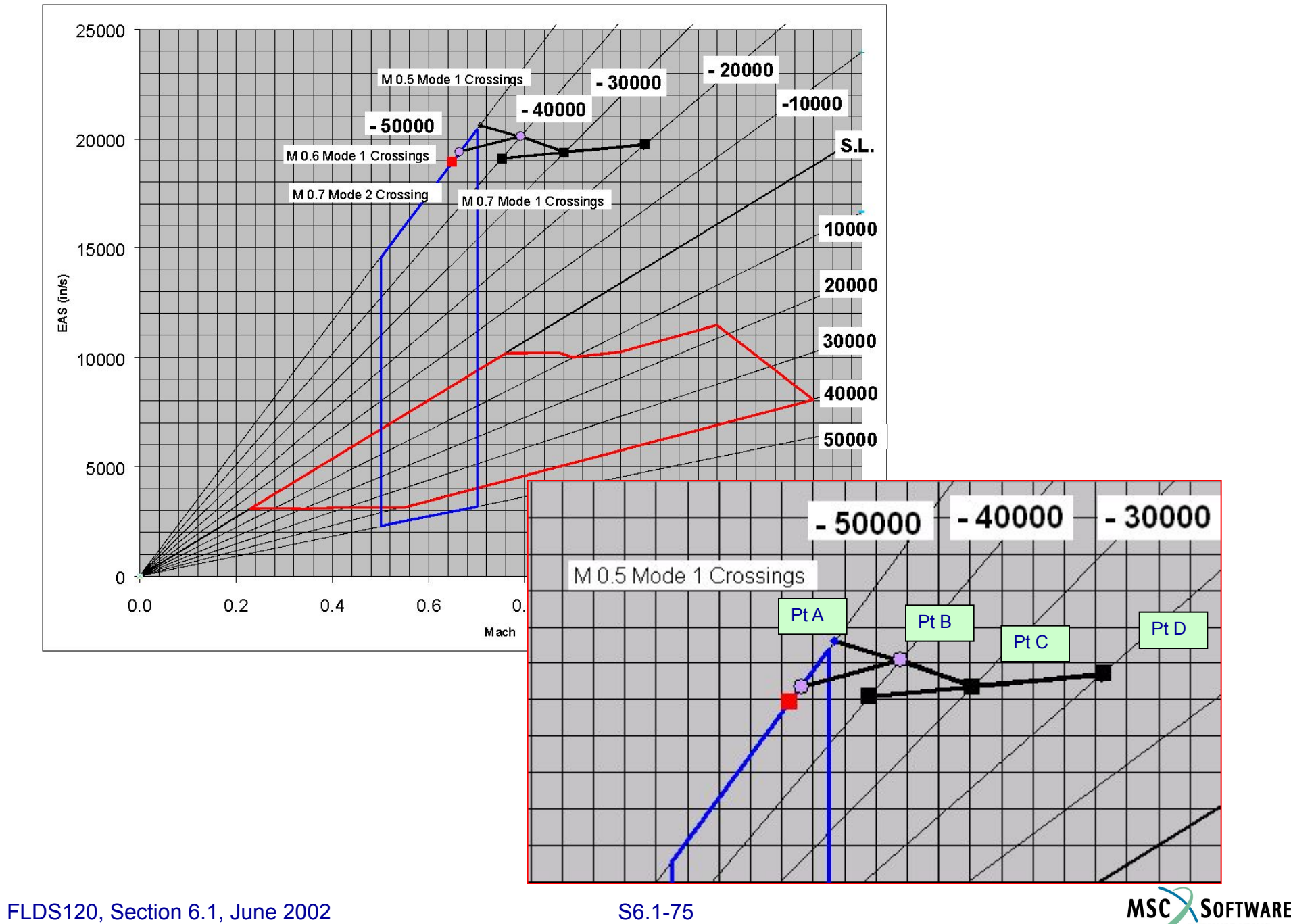

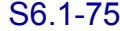

#### **Расчет флаттера во второй области исследования**

Теперь мы исследуем диапазон эксплуатационных режимов для чисел Маха 0.8 ... 0.97.

Посчитанные значения  $k_{min}$  и  $k_{max}$ представлены в таблице. Мы выбрали ряд значений от .05 до 1.0 со смещением относительно центра.

#### Ряд скоростей выбран от 4000*in/s* до 21000*in/s*

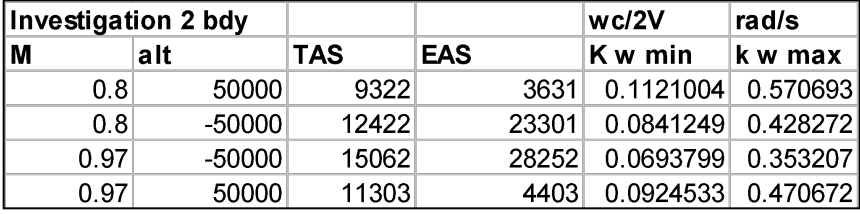

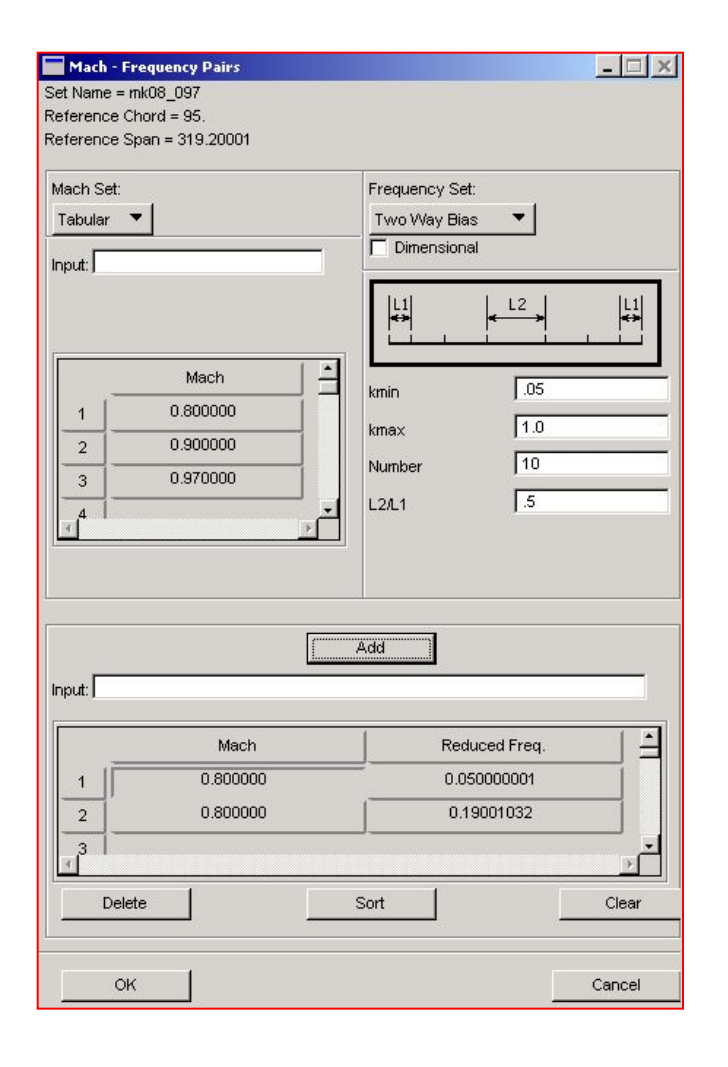

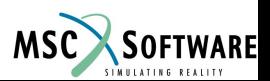

25000

• Представлена новая область исследования для чисел Маха от 0.8 до 0.97

• Изображены гадографы точек пересечения для первого и второго тона при *М=0,8*.

• Это выглядит здесь как переход с одного тона на другой в точке, расположенной около зачения числа Маха *М=1.0*

• Однако, разумно рассматривать пересечение годографа второго тона с линией соответствующей *М=0,8.* Точка пересечения является точкой согласования.

•Здесь нету точек согласования для первого тона при *М=0,8*

 $-50000$   $\cancel{1}$  - 40000  $\boxed{}$  - 30000  $\boxed{}$  - 20000  $-10000$ M 0.8 Mode 2 Matched Point S.L. M 0.8 Mode 2 Crossings M 0.8 Mode 1 Crossings 10000 20000 30000 40000 50000 5000  $\Omega$  $0.0$  $0.2$  $0.4$  $0.6$  $0.8$  $1.0$  $1.2$  $1.4$ Mach

**SOFTWARE** 

MSC

M 0.5 Mode 1 Crossinas

FLDS120, Section 6.1, June 2002 S6.1-77

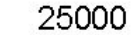

**Годографы точек пересечения для первего М** второго тона при *М=0,9* представлены на рисунке.

- Переход с одного тона на другой происходит в точке, расположенной около зачения числа Маха *М=1.2*
- Однако, разумно рассматривать пересечение годографа второго тона с линией соответствующей *М=0,9.* Точка пересечения является точкой согласования.

•Существует точка согласования и для первого тона при *М=0.9,* но характер изменения кривой нестабилен.

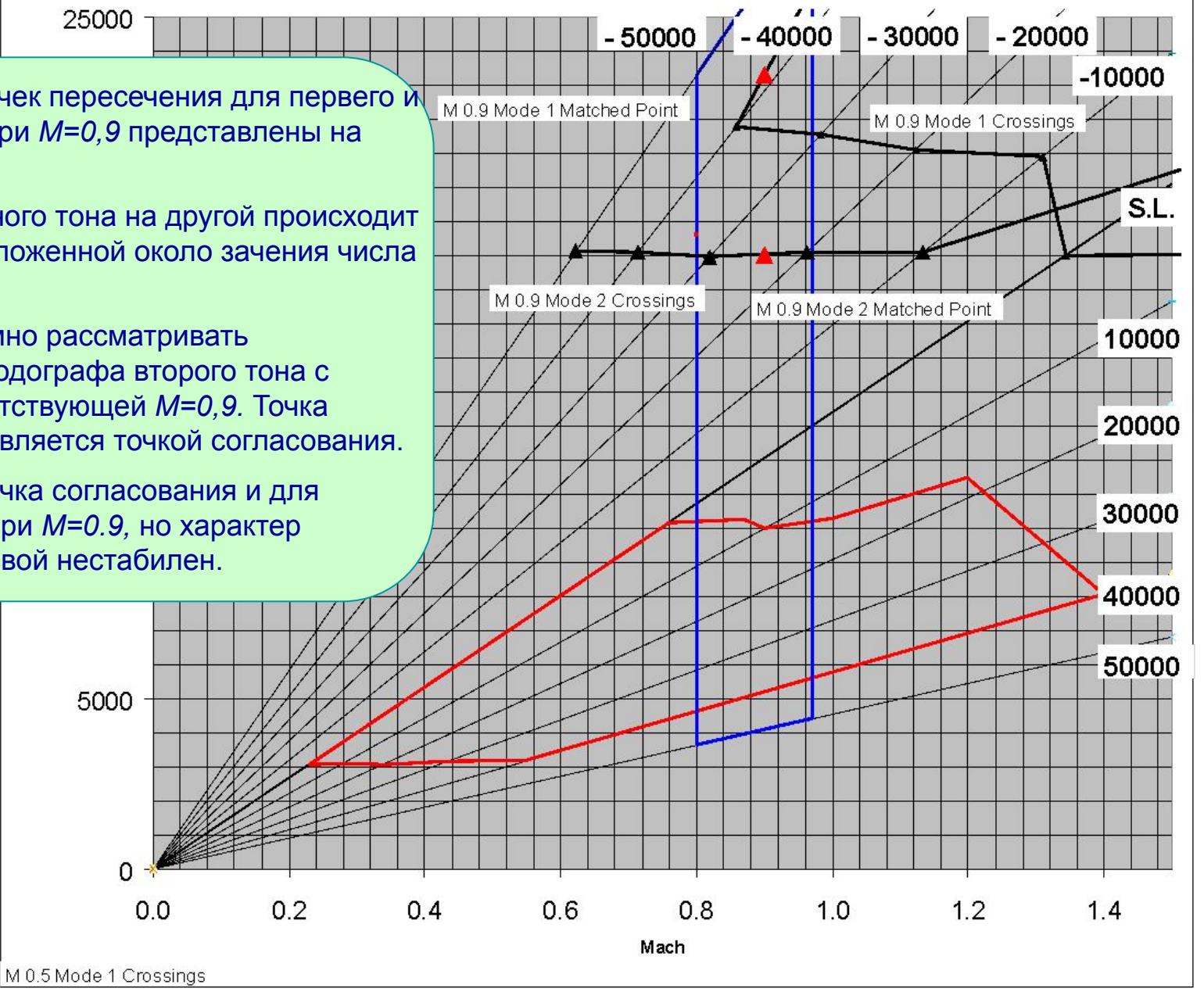

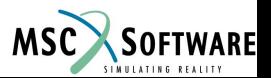

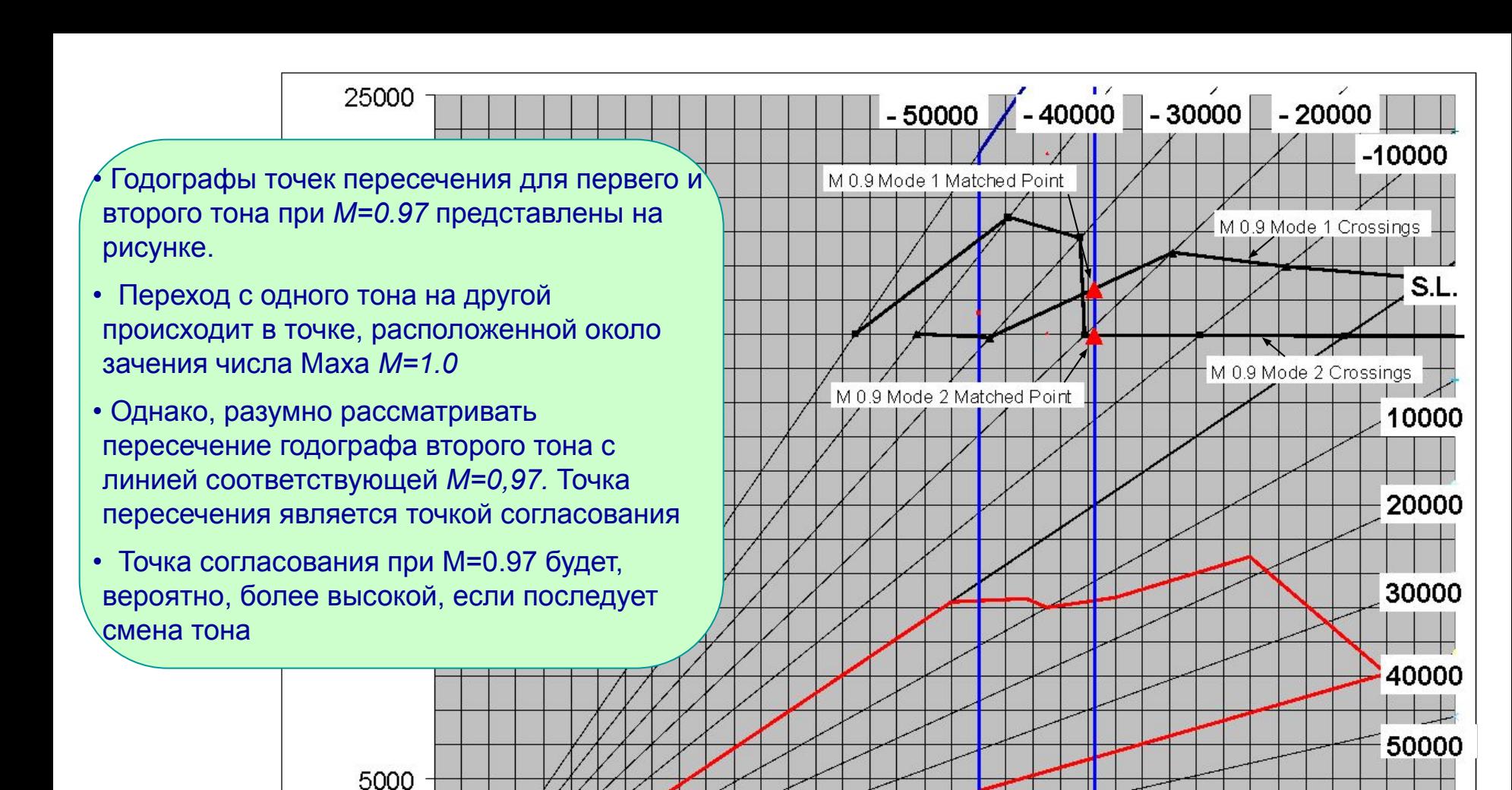

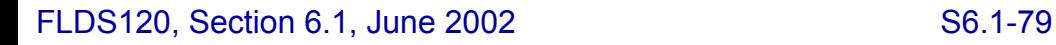

 $\Omega$ 

M 0.5 Mode 1 Crossings

 $0.0$ 

 $0.2$ 

 $0.6$ 

 $0.8$ 

Mach

 $1.0$ 

 $1.2$ 

 $0.4$ 

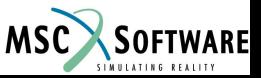

 $1.4$ 

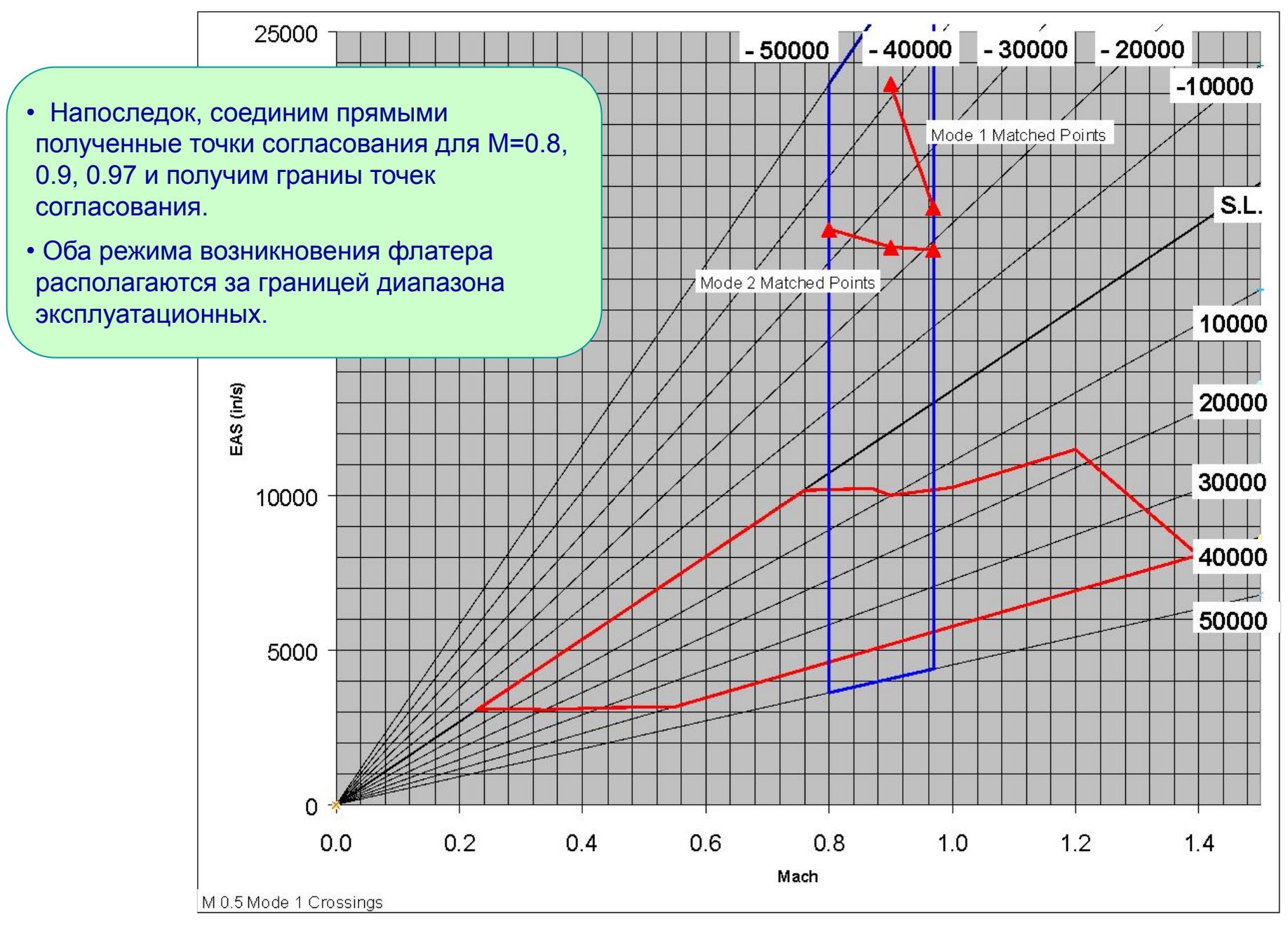

FLDS120, Section 6.1, June 2002 S6.1-80

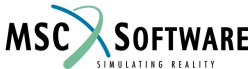

#### **Расчет флаттера в третьей области исследования**

Теперь мы исследуем диапазон эксплуатационных режимов для чисел Маха 1.03 ... 1.5.

Посчитанные значения  $k_{min}$  и  $k_{max}$ представлены в таблице. Мы выбрали ряд значений от .02 до 1.0 со смещением относительно центра.

#### Ряд скоростей выбран от 6000*in/s* до 30000*in/s*

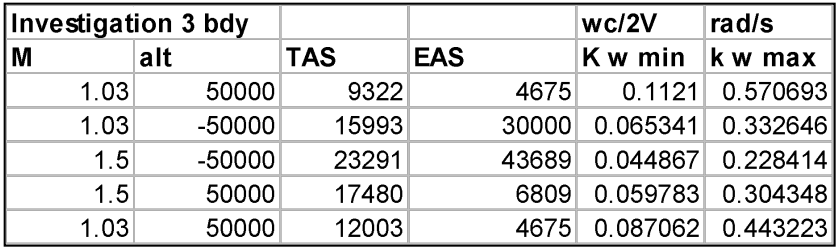

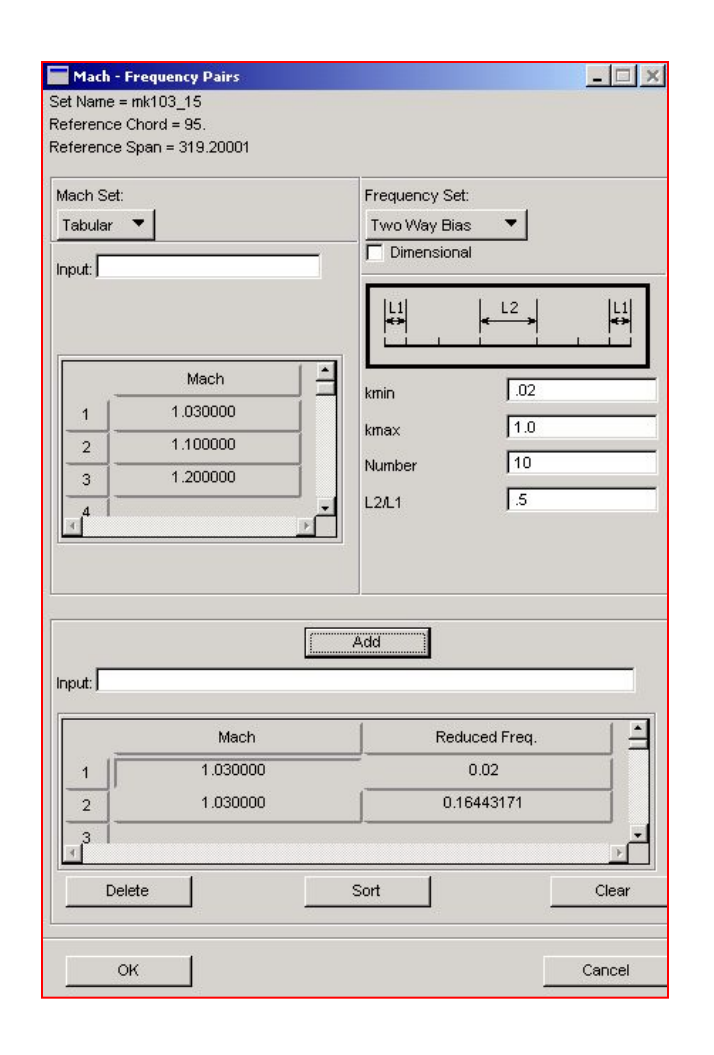

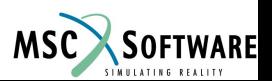

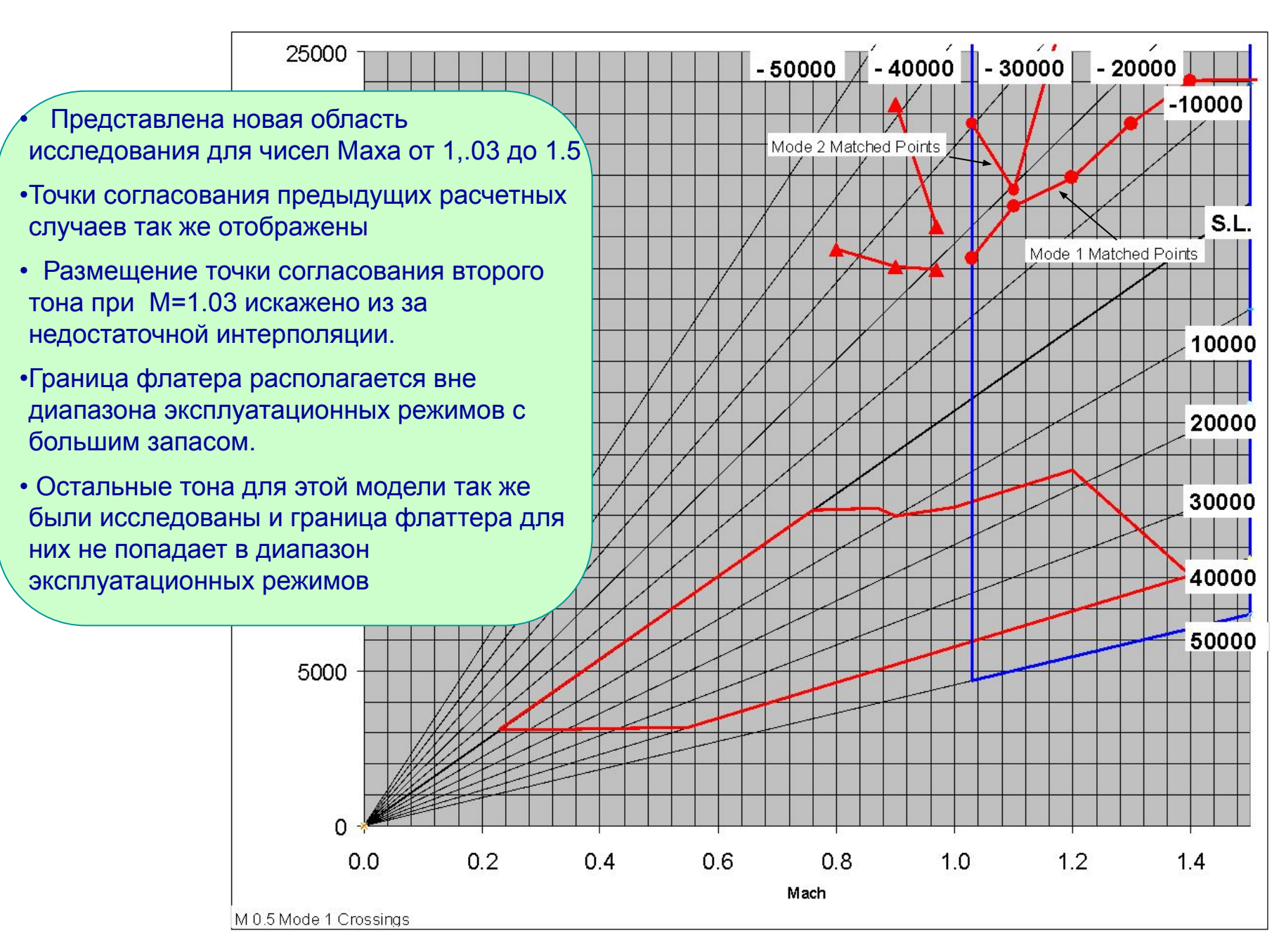

FLDS120, Section 6.1, June 2002 S6.1-82

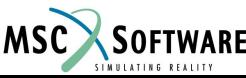

#### **Объект FLUTTER из Bulk Data**

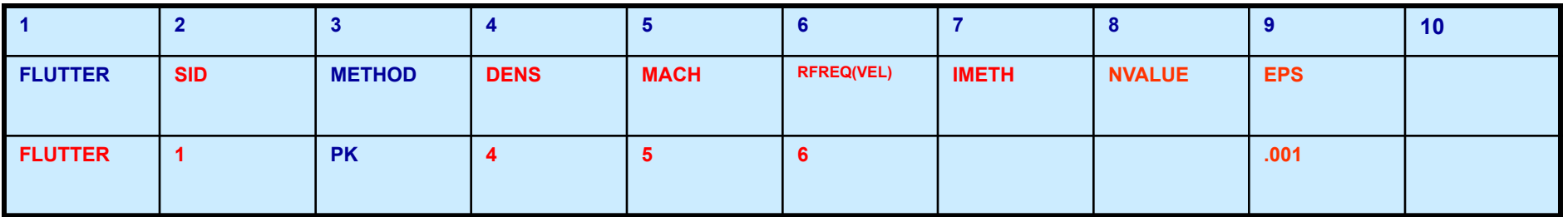

Поле Содержание

- SID Порядковый номер
- METHOD Метод расчета
- DENS FLFACT ID для коэффициентов плотности
- MACH FLFACT ID для чисел Маха
- RFREQ(VEL) FLFACT ID for Reduced Frequency or Velocity Values
- IMETH Метод аэродинамической интерполяции
- NVALUE Число выводимых тонов полезно ограничивать число используемых тонов, используйте осторожно.

EPS Проверка сходимости

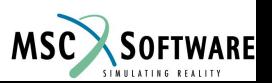

# **Объект FLUTTER из Bulk Data**

- SID ссылается на FMETHOD из Case Control FMETHOD = SID
- $\blacksquare$  Расчетная плотность = RHOREF\*плотность из объекта FLFACT ссылающегося на DENS
- $\blacksquare$  RHOREF задается в объекте AERO из bulk data.

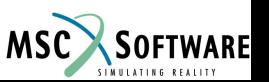

### **Объект FLFACT из Bulk Data**

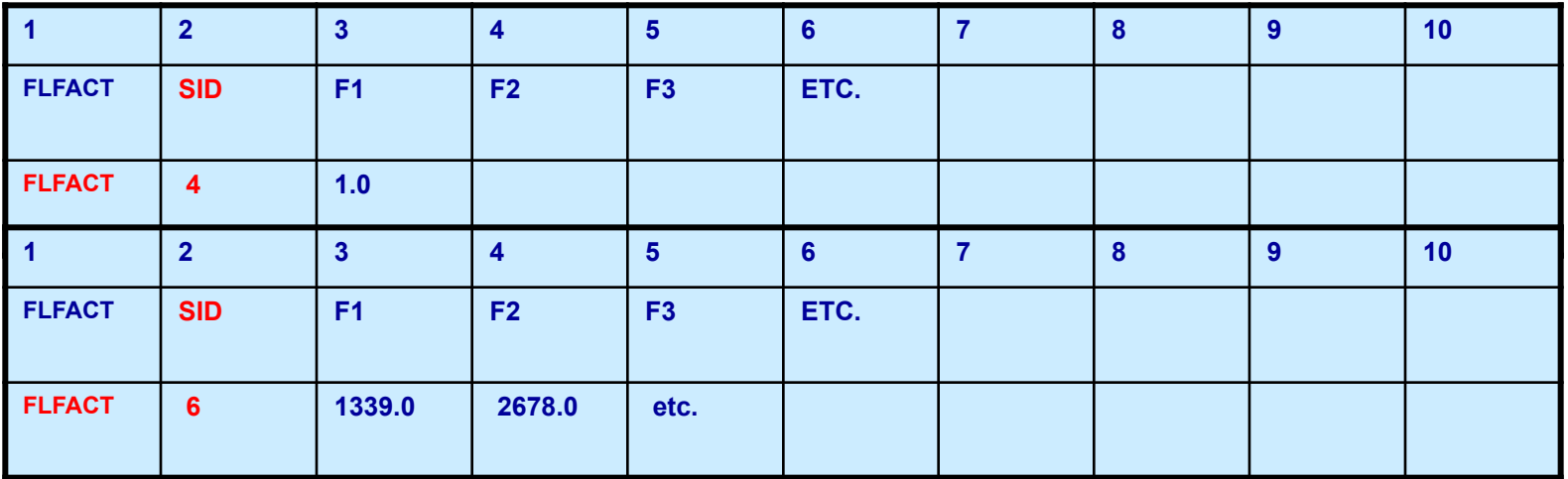

SID Порядковый номер

- F1 F2 F3 Факторы расчета флаттера
- FLFACT основная карта, связывающая данные для расчета флаттера.
- Факторы расчета используются в порядке в котором они заданы
- **Альтернативная форма для задания приведенной частоты** описана в MSC.NASTRAN Quick Reference Guide

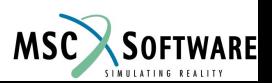

#### **Объект MKAERO2 из Bulk Data**

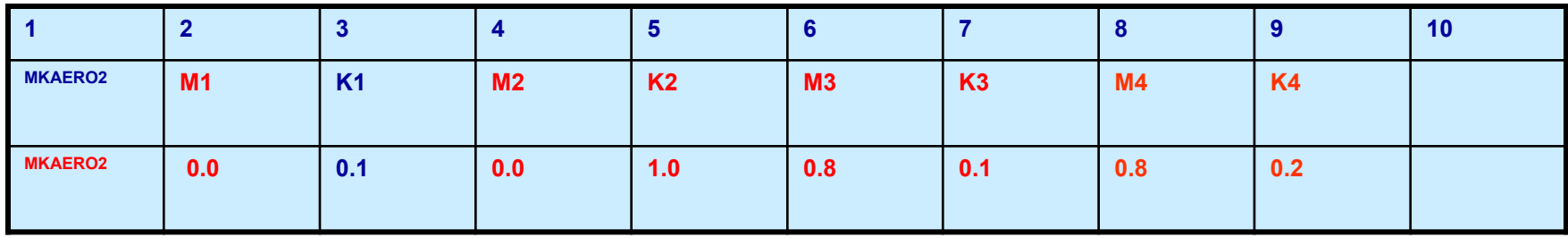

Поле Содержание

- M1 M2 M3 Числа Маха
- K1 K2 K3 Приведенные частоты

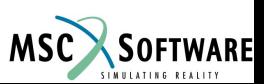

# **Объект MKAERO2 из Bulk Data**

#### ■ Часла Маха могут только быть ≥ 0.0,

- Сверхзвуковые значения чисел Маха и активируют метод Зона51 (если включена опция Aero II)
- ◆ Дозвуковые метод дипольных решеток
- Приведенная частота должна быть > 0.0
- Перенос не допускается. Дополнительные данные могут быть заданы с использование дополнительных объектов.
- Все значения М и К будут использоваться при вычислении аэродинамических матриц

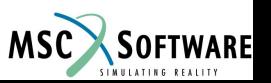

# **Объект MKAERO1 из Bulk Data**

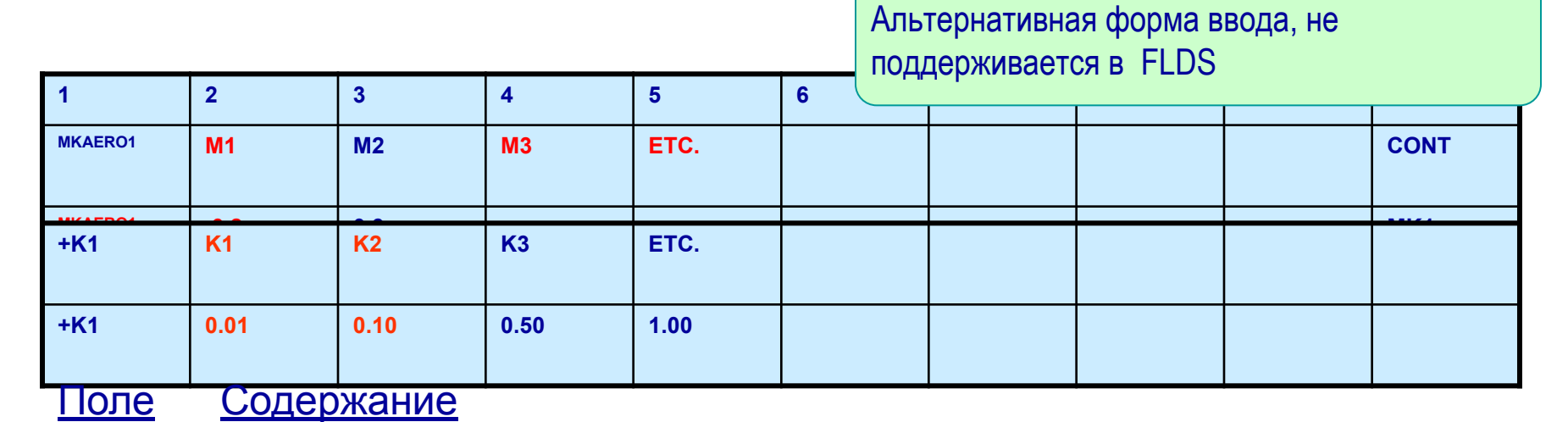

- M1 M2 M3 Числа Маха
- K1 K2 K3 Приведенная частота

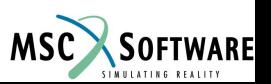

# **Объект MKAERO1 из Bulk Data**

- Часла Маха могут только быть  $≥ 0.0$ ,
	- Сверхзвуковые значения чисел Маха и активируют метод Зона51 (если включена опция Aero II)
	- ◆ Дозвуковые метод дипольных решеток
- Приведенная частота должна быть > 0.0
- Требуется один и только один перенос. Дополнительные данные могут быть заданы с использование дополнительных объектов.
- Все значения М и К будут использоваться при вычислении аэродинамических матриц

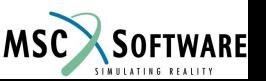

# **Объект EIGRL из Bulk Data Entry**

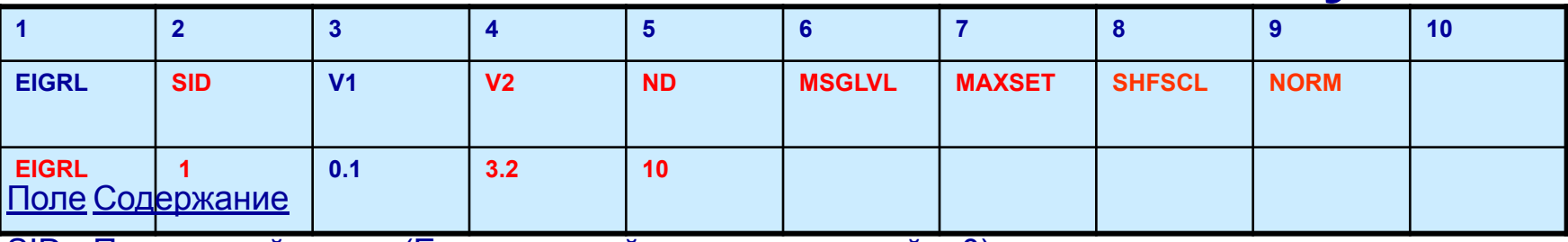

- SID Порядковый номер (Единственный и целочисленный > 0)
- V1 V2 Для виброрасчета: Ряд интересующих частот. Для расчета на продольный изгиб: Ряд интересующих собственных значений. Смотри замечание 4. (Действительное число или незаполняется, V1 < V2)
- ND Число искомых корней. Смотри замечание 4. (Целое число > 0 или не заполняется)
- MSGLVL Уровень диагностики. (0 < Целое число < 3; По умолчанию = 1)
- MAXSET Количество векторов в блоке или ряде. (1 < Целое число < 15; По умолчанию = 7)
- SHFSCL Оценка собственной частоты первого упругого тона. Смотри замечание 10. (Действительное число или незаполняется)
- NORM Метод нормирования собственных векторов (Значение: "MASS", "MAX")
	- MASS Нормирование по обобщенной массе. Это функция недоступна для расчета на продольный изгиб. (По умолчанию – для расчета собственных частот)
	- MAX Нормирование по наибольему перемещению в исследуемом ряде . Перемещения не из исследуемого ряда может быть больше единицы.. (Применяется по умолчанию для расчета на продольный изгиб)

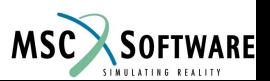